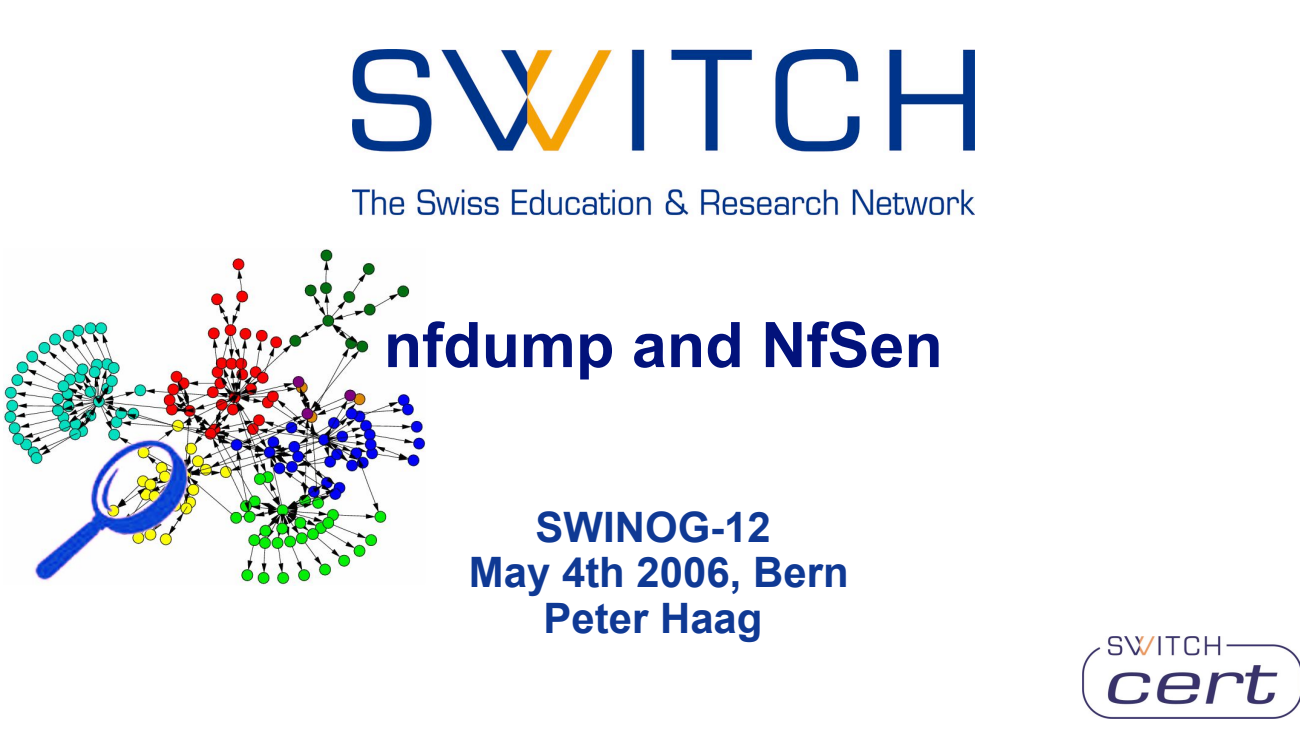

2006 © SWITCH

## **nfdump and NfSen**

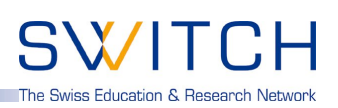

**Some operational questions, popping up now and then:**

- **Do you see this peek on port 445 as well ?**
- **What caused this peek on your network graph ?**
- **How did SoberR spread in your network ?**
- **Do we have any traffic pattern of this incident ?**
- **Which host/subnet consumes most of your bandwidth ?**
- **Which are the top talkers in your network ?**

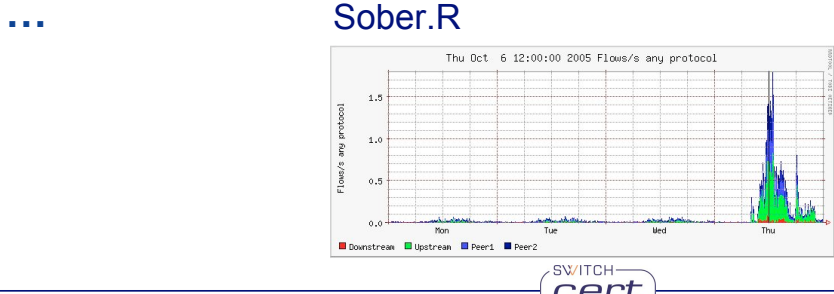

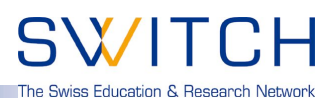

## **How to find answers for all these questions?**

**Netflow turnes out to be a good Data** Source - although not the only one - for all kind of information and/or events to look at.

SWITCH

#### **.. in discussions with other teams:**

- **"Watch your flows for …"**
- **"I've seen a lot of … in our flows …"**
- **"Host are infected, when you see flows to …"**

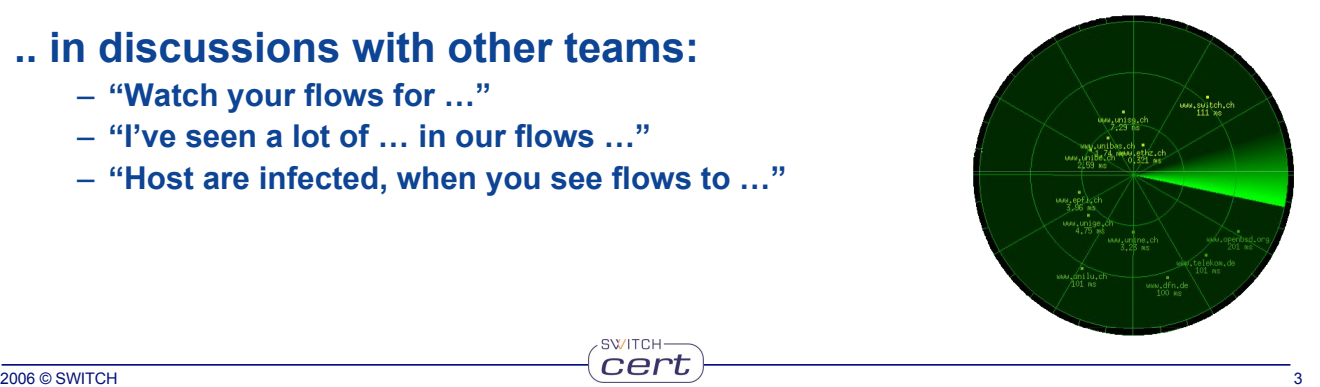

## **nfdump and NfSen**

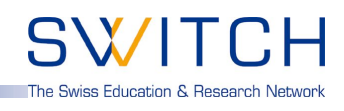

### **What is NetFlow?**

*NetFlow is a traffic monitoring technology developed by Cisco Networks. Flows are unidirectional and contain connection related data such as:*

- **Source and destination IP address.**
- **Source and destination port.**
- **Source and destination AS.**
- **Level3 protocol, ToS byte, TCP flags.**
- **Logical input and output interfaces.**
- **Bytes and packet counters.**

#### **Example:**

**2006-03-30 00:47:33.728 54.971 TCP 172.16.71.66:13599 -> 192.168.10.34:80 .A..SF 215 9890**

## **Netflow records never contain any user data!**

**How to get netflow data and how to look at them?**

**Routers do provide netflow data … but …**

**Router# show ip cache flow**

**… seems not to be the solution for every task.**

**⇒ Tools to collect and look at the netflow data** 

nfdump and NfSen

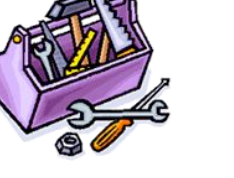

e Swiss Education & Research Netwo

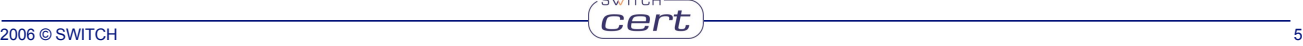

**nfdump and NfSen**

**nfdump and NfSen:**

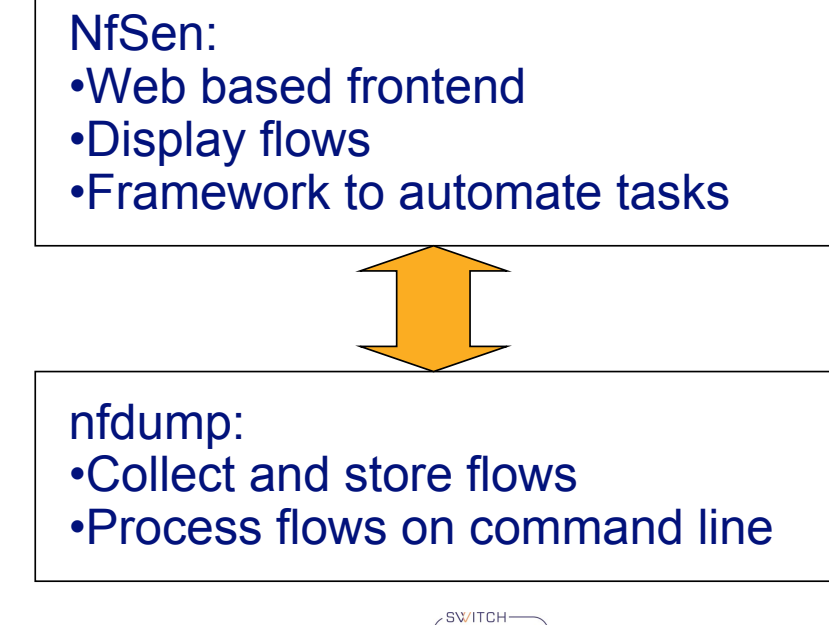

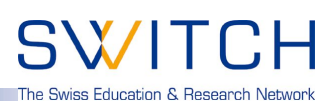

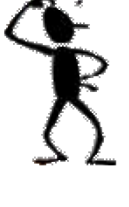

e Swiss Education & Research Networ

### **nfdump overview :**

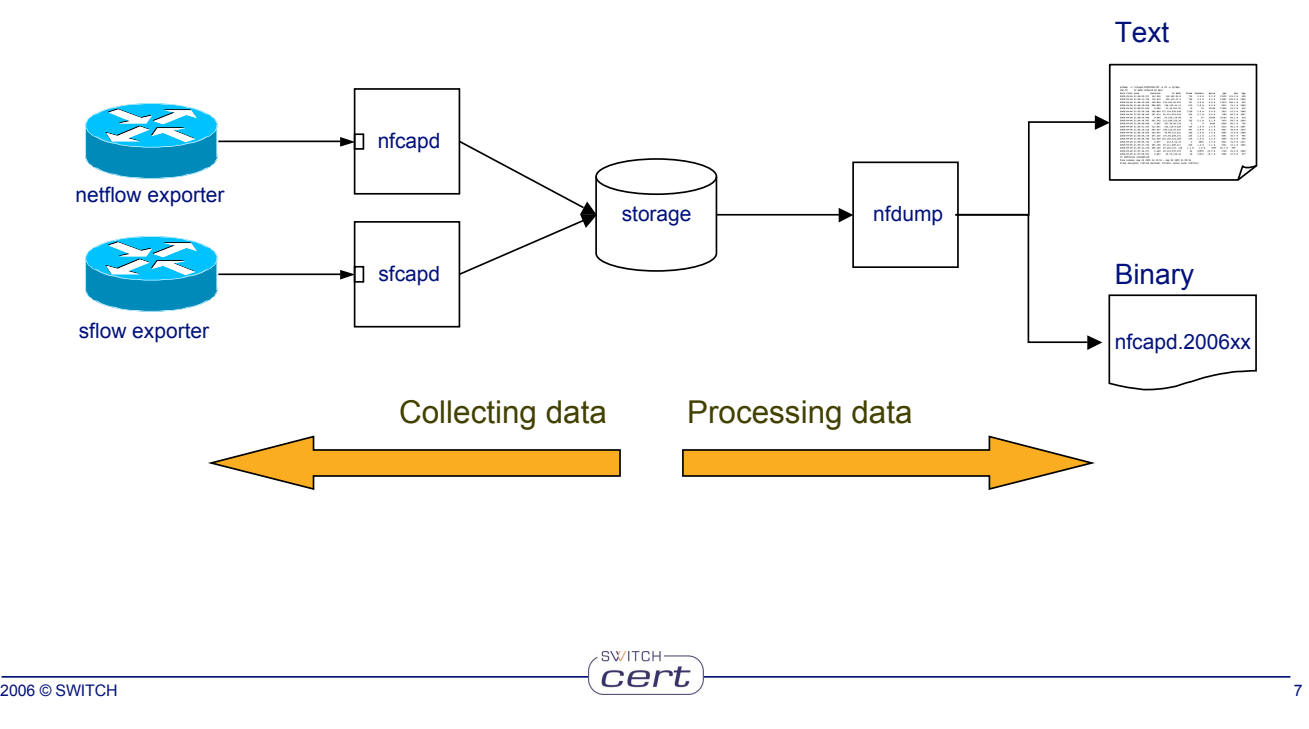

## **nfdump and NfSen**

### **nfdump features:**

- **CMD line based tool comparable to tcpdump.**
- **Written** in  $C \Rightarrow$  fast.
- **Stores netflow data in time sliced files.**
- **Supports netflow format v5,v7 and v9.**
- **All processing options support IPv4 and IPv6.**
- **Powerful pcap like filter syntax: ( proto tcp and dst net 172.16/16 and src port > 1024 and bytes < 600 ) or ( bps > 1k and …**
- **Flexible flow aggregation.**
- **Efficient filter engine: > 6 Mio flows/s on 3GHz Intel.**
- **Lots of fast Top N statistics.**
- **Anonymizing of IP addresses. ( Crypto-Pan )**
- **User defined output formats.**

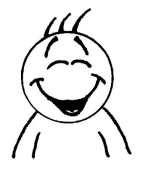

The Swiss Education & Research Networ

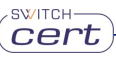

The Swiss Education & Research Network

#### **Example:**

#### **List the first 20 tcp flows:**

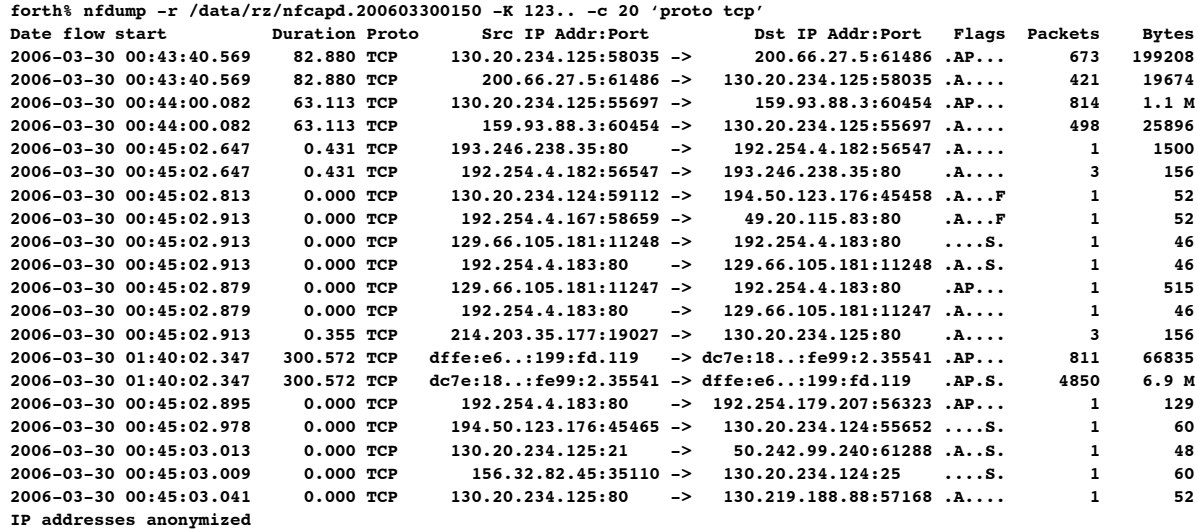

 $SVALUATE =$ 

**Time window: 2006-03-30 00:40:02 - 2006-03-30 01:49:10 Total flows: 15970 matched: 20, skipped: 0, Bytes read: 838972 Sys: 0.007s flows/second: 2044290.8 Wall: 0.004s flows/second: 3391378.2**

2006 © SWITCH 9 РОДА В 1999 ОДИНИ С 1999 ОДИНИ С 1999 ОДИНИ ОД 1999 ОДИНИ ОД 1999 ОД 1999 ОД 1999 ОД 1999 ОД 1

## **nfdump and NfSen**

# The Swiss Education & Research Network

#### **Example:**

#### **Show the top 15 IP addresses consuming most bandwidth:**

**forth% nfdump -r /data/rz/nfcapd.200603300150 -K 123… -n 20 -s ip/bps Top 15 IP Addr ordered by bps:**

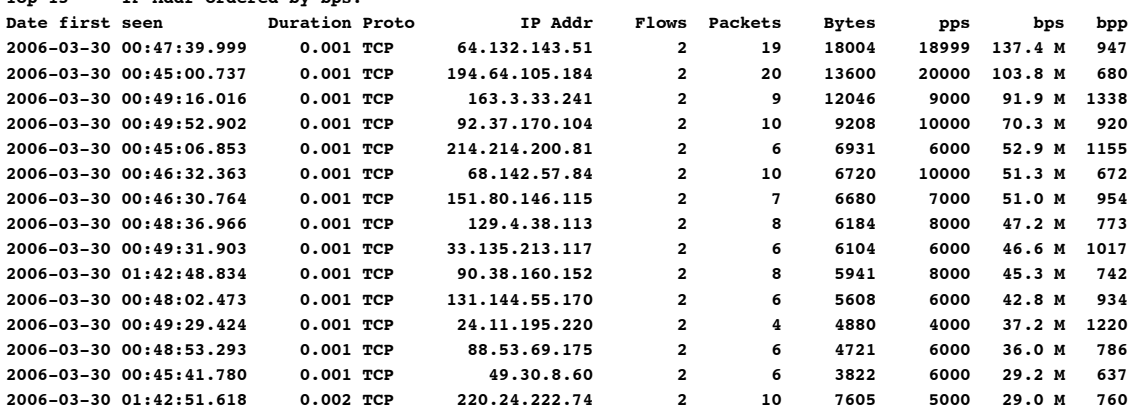

**IP addresses anonymized**

**Time window: 2006-03-30 00:40:02 - 2006-03-30 01:49:58 Total flows: 19224 matched: 19224, skipped: 0, Bytes read: 1009920 Sys: 0.046s flows/second: 410112.0 Wall: 0.009s flows/second: 2022089.0**

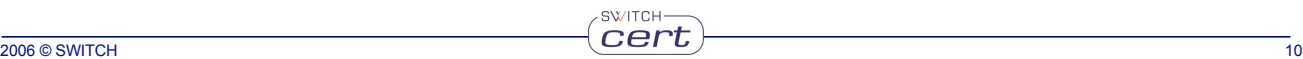

#### **Example:**

#### **Show port scanning candidates:**

forth% nfdump -r /data/rz/nfcapd.200603300150 -K 123… -A srcip,dstport -s record/packets 'not proto icmp and bytes < 100 and packets < 5 and not port 80 and not port 53 and not port 110 and not port 123' **Aggregated flows 72506**

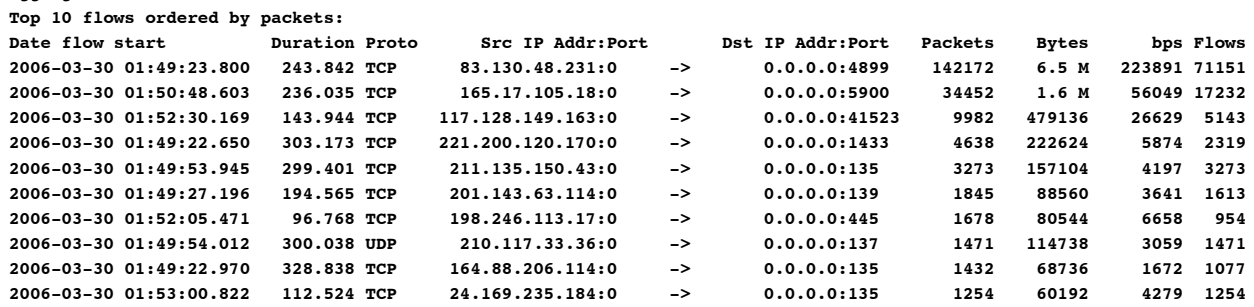

SWITCH-

#### **IP addresses anonymized**

**Time window: 2006-03-30 01:34:53 - 2006-03-30 01:54:57 Total flows: 1178835 matched: 245494, skipped: 0, Bytes read: 57559680 Sys: 0.634s flows/second: 1856716.7 Wall: 0.632s flows/second: 1862657.6**

2006 © SWITCH 2006 THE RESERVE OF THE RESERVE OF THE RESERVE OF THE RESERVE OF THE RESERVE OF THE RESERVE OF T

## **nfdump and NfSen**

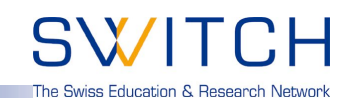

#### **Example:**

#### **Show the top 15 /24 subnets exchanging most traffic:**

**forth% nfdump -r /data/rz/nfcapd.200603300150 -K 123… -n 15 -A srcip4/24,dstip4/24 -s record/bytes Aggregated flows 7525 Top 15 flows ordered by bytes:**

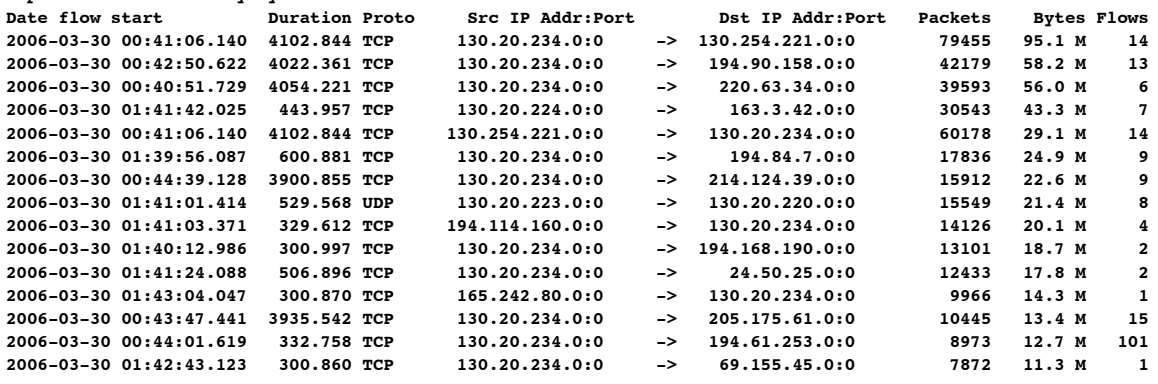

**IP addresses anonymized Time window: 2006-03-30 00:40:02 - 2006-03-30 01:49:58 Total flows: 19224 matched: 18797, skipped: 0, Bytes read: 1009920 Sys: 0.062s flows/second: 307588.9 Wall: 0.010s flows/second: 1839969.4**

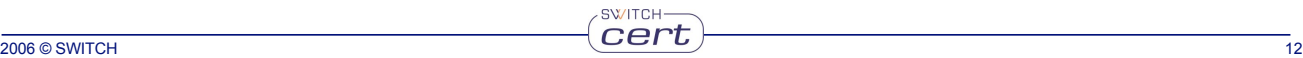

#### **The art of filter design:**

#### • **… depends on your problem you want to look at.**

- **Incident Analysis.**
- **Host tracking.**
- **Port Scanning.**
- **Operational issues.**
- **… depends on your network.**

*nfump does not do your job, but supports you in doing your job!*

SWITCH-

*Use the power of nfdump's filter syntax!*

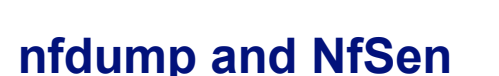

 $but...$ 

**nfdump is:**

- **Powerful**
- **Flexible**
- **Easy to use**
- **Fast**
- **…**
- ... don't we all like pictures?

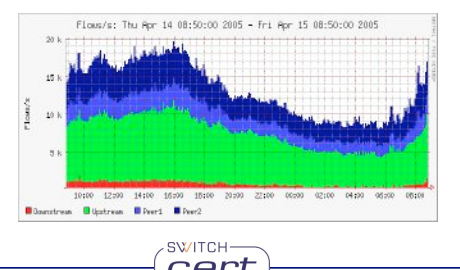

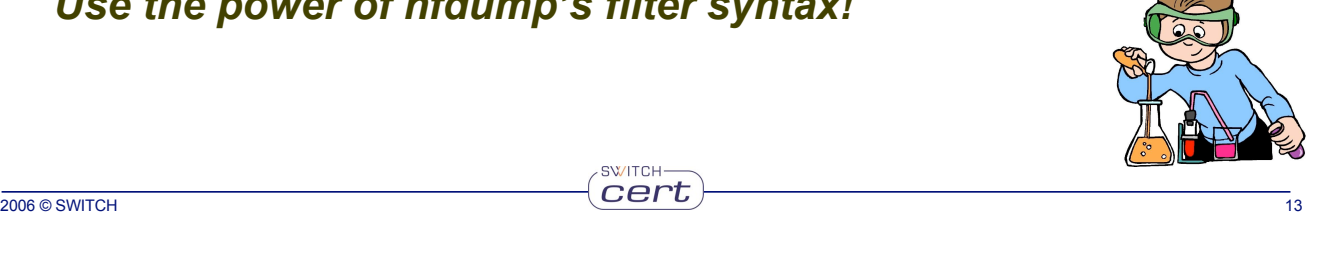

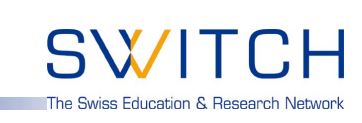

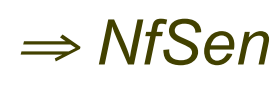

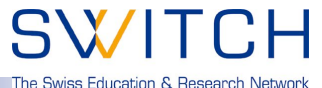

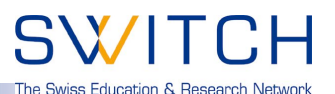

#### **NfSen features:**

- Use the power of nfdump as backend tool.  $\Rightarrow$  modular design.
- **Pictures!**
- **Drill down from overview to the details down to the specific flows.**
- **Graph current network situation.**
- **Graph specific profiles.**
	- **Track hosts, ports etc. from live data.**
	- **Profile hosts involved in incidents from history data.**
- **Analyse a specific time window.**
- **Web based.**
- **Automatically post process netflow data for reporting and alerting purpose.**

SWITCH

- **Flexible extensions using plugins.**
- **Easy to use.**
- **Auto - Cleanup. Aging data files: max space, max lifetime.**

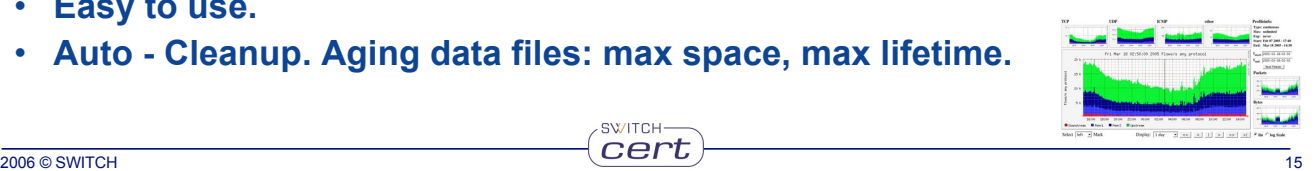

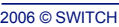

## **nfdump and NfSen**

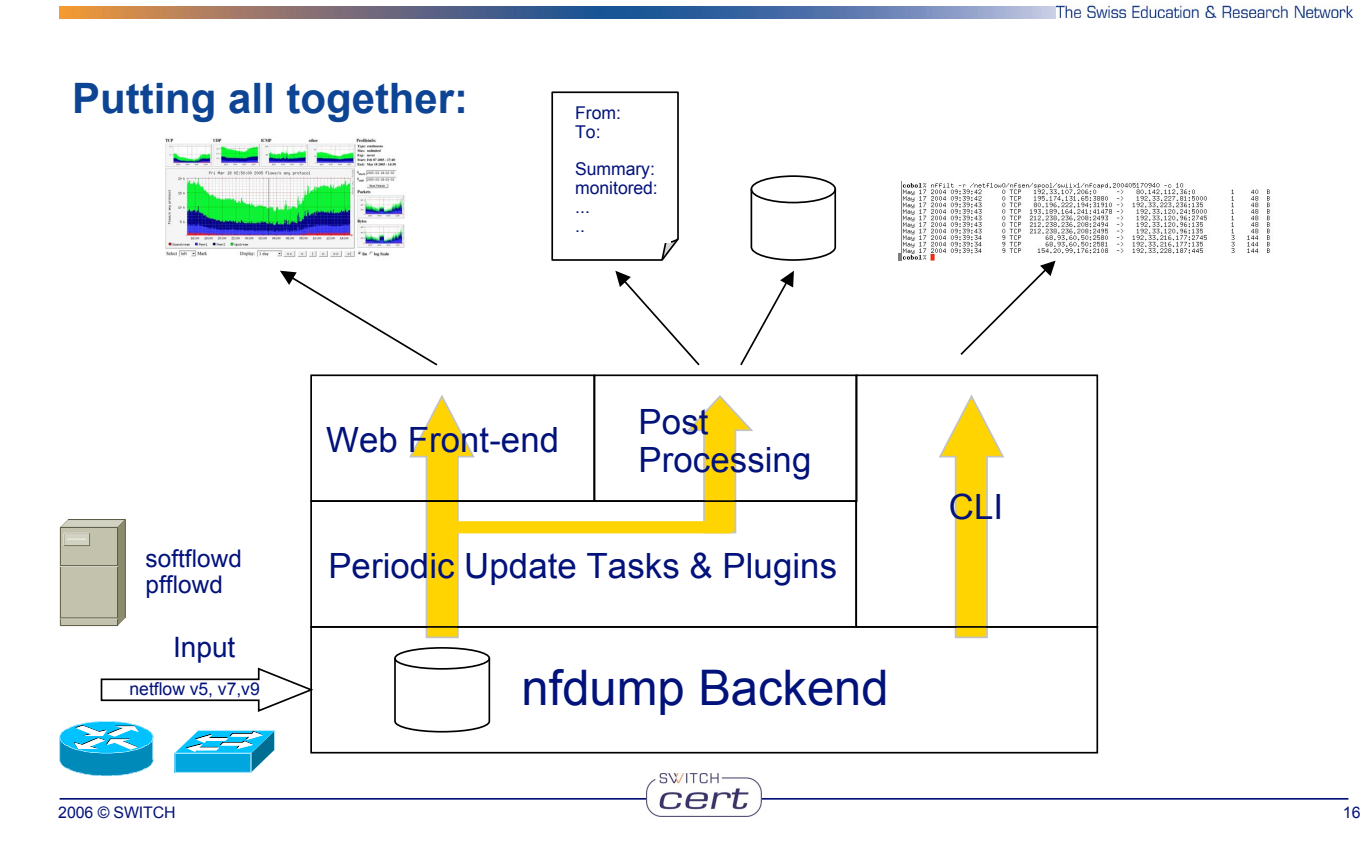

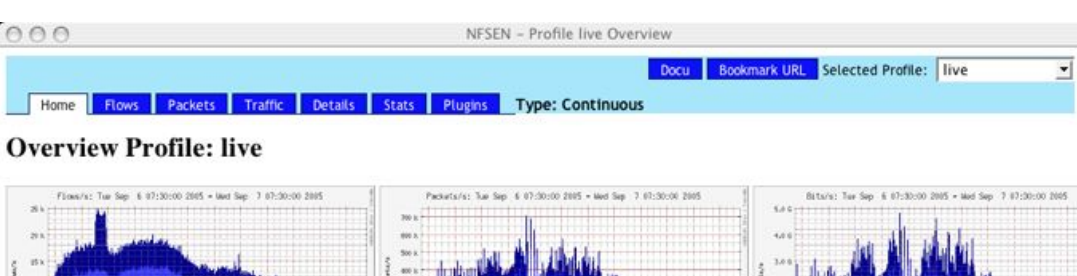

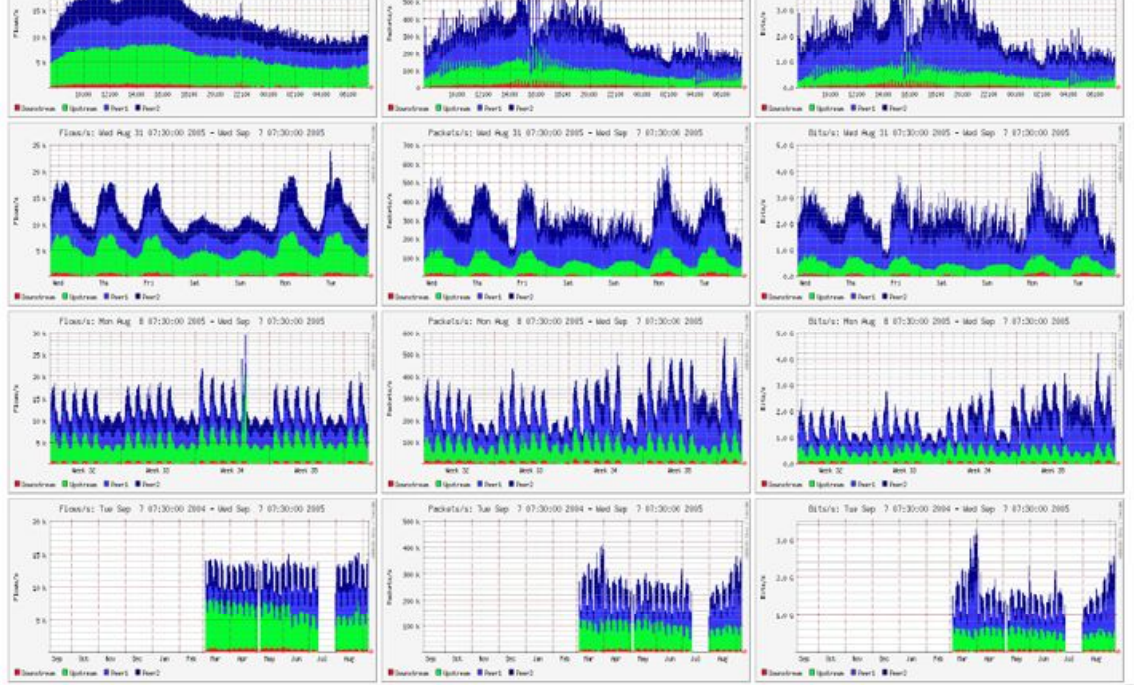

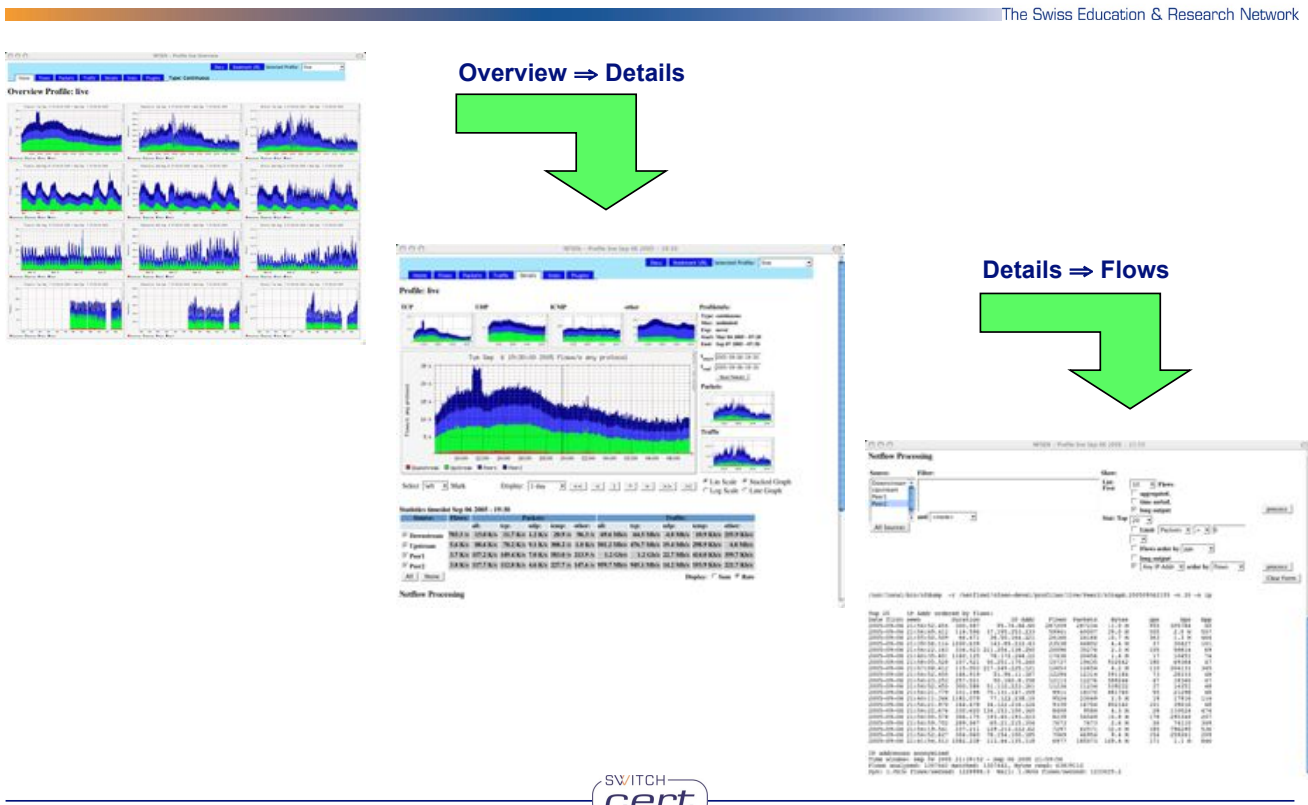

 $\circ$ 

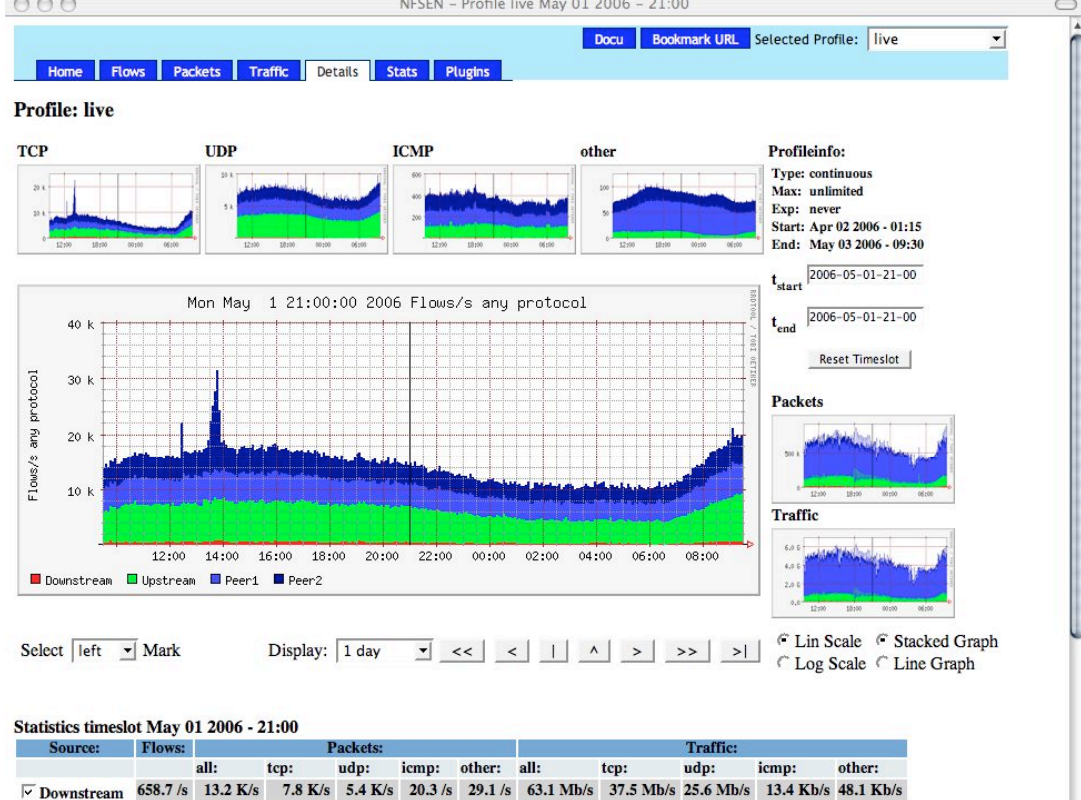

6.3 K/s 105.9 K/s 91.9 K/s 13.0 K/s 226.3 /s 889.3 /s 551.8 Mb/s 524.2 Mb/s 25.0 Mb/s 264.6 Kb/s 2.4 Mb/s  $\overline{\vee}$  Upstream 3.8 K/s 402.2 K/s 387.2 K/s 13.9 K/s 296.7 /s 742.8 /s 3.3 Gb/s 3.2 Gb/s 40.7 Mb/s 258.6 Kb/s 3.4 Mb/s  $\overline{\vee}$  Peer1 3.2 K/s 46.9 K/s 40.7 K/s 5.6 K/s 228.0 /s 402.1 /s 282.7 Mb/s 269.1 Mb/s 11.0 Mb/s 181.3 Kb/s 2.4 Mb/s  $\overline{\vee}$  Peer2 All | None | Display: C Sum C Rate

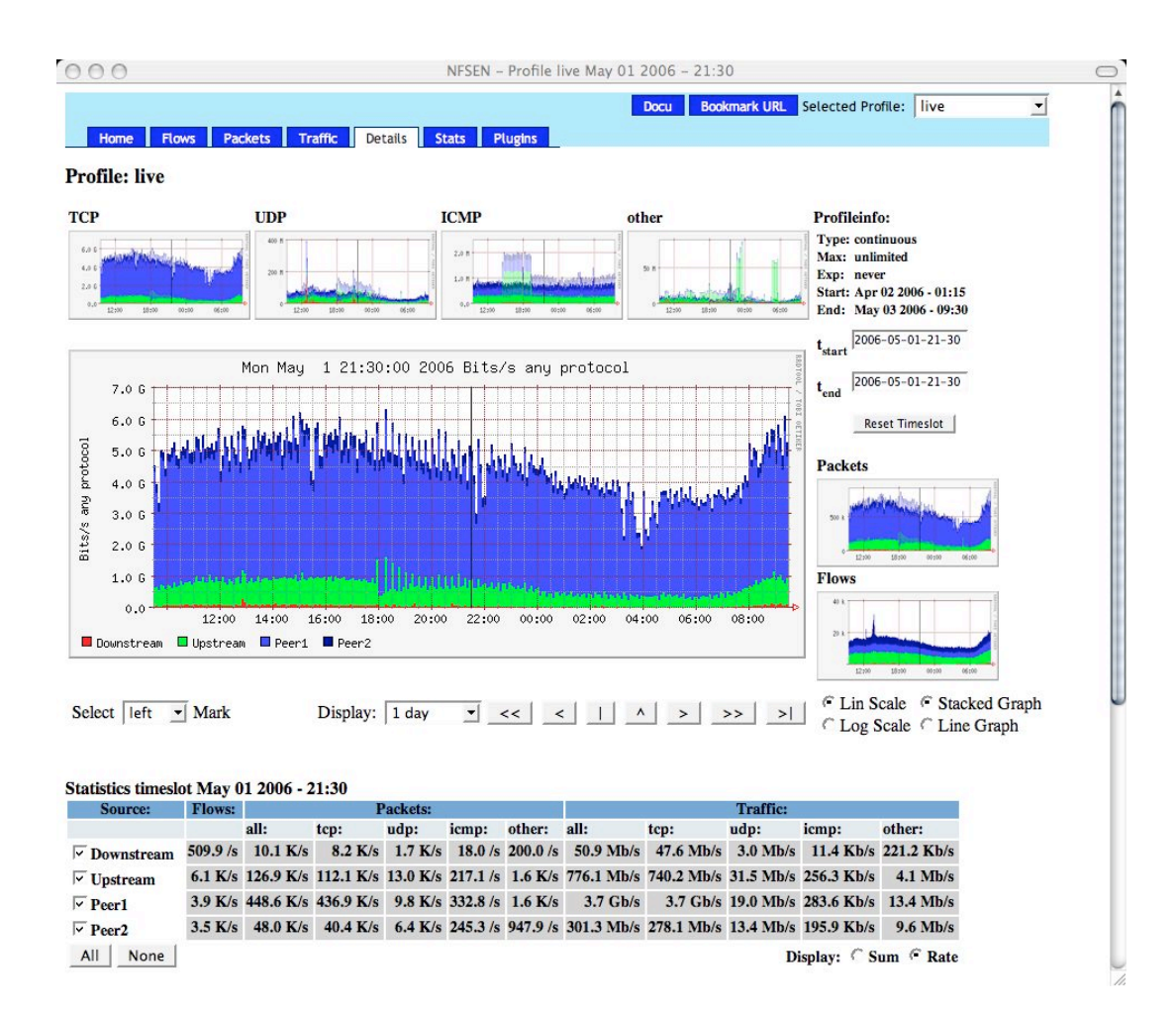

 $\overline{\vee}$  Peer1

 $\overline{\smash[b]{\mathbf{v}}\ }$  Peer2 All | None |

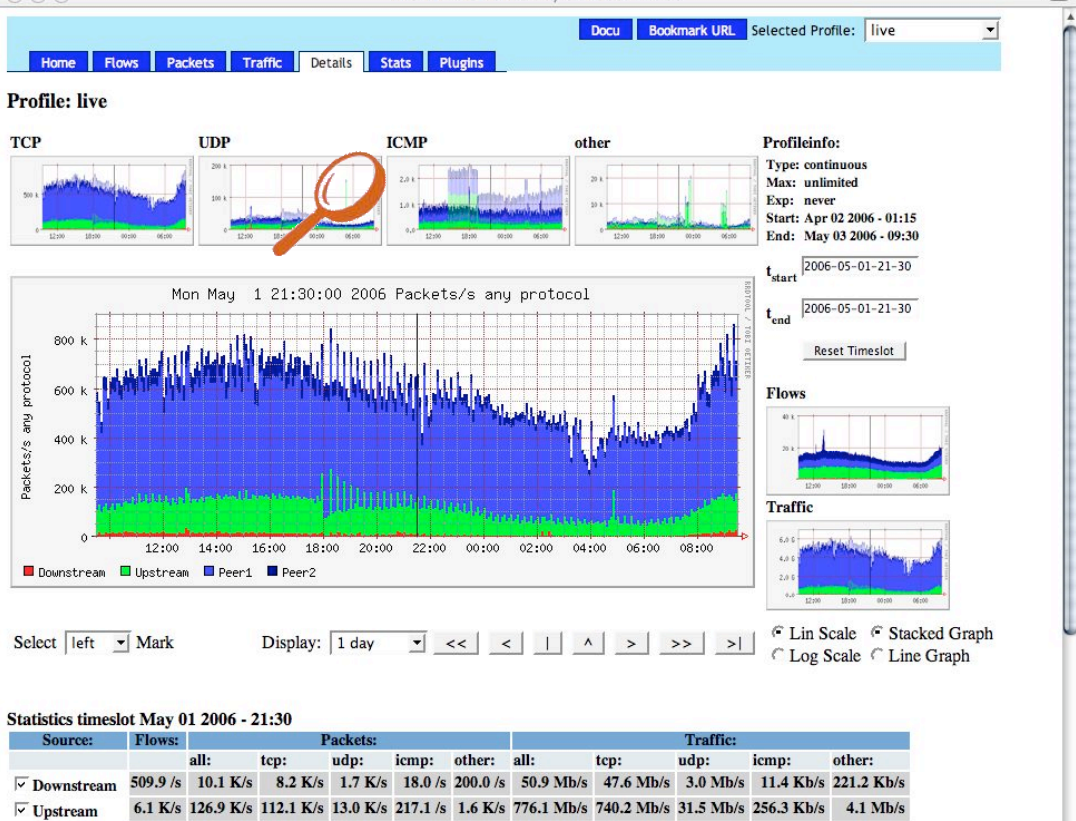

3.9 K/s 448.6 K/s 436.9 K/s 9.8 K/s 332.8 /s 1.6 K/s 3.7 Gb/s 3.7 Gb/s 19.0 Mb/s 283.6 Kb/s 13.4 Mb/s

3.5 K/s 48.0 K/s 40.4 K/s 6.4 K/s 245.3/s 947.9/s 301.3 Mb/s 278.1 Mb/s 13.4 Mb/s 195.9 Kb/s 9.6 Mb/s

Display: C Sum C Rate

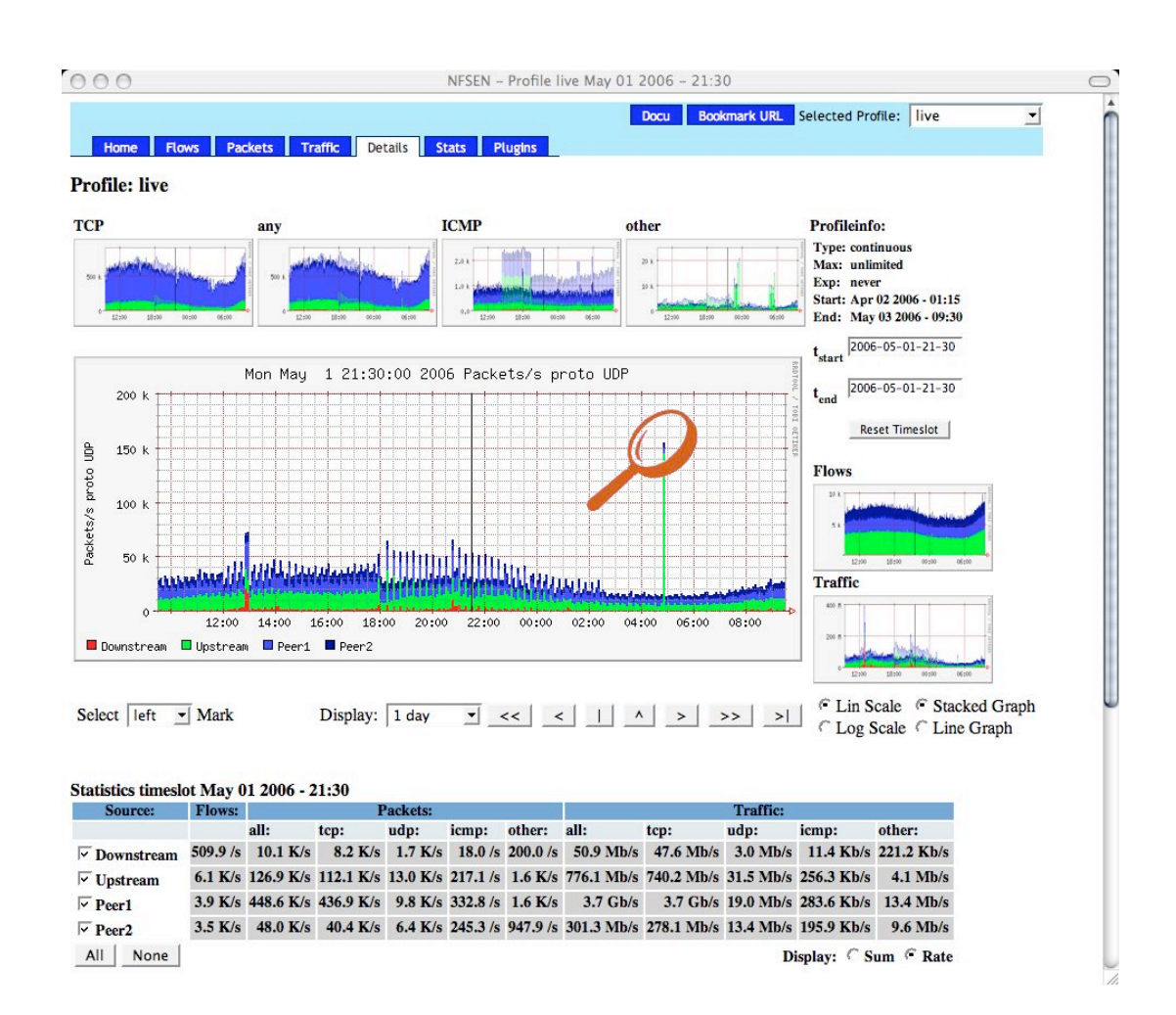

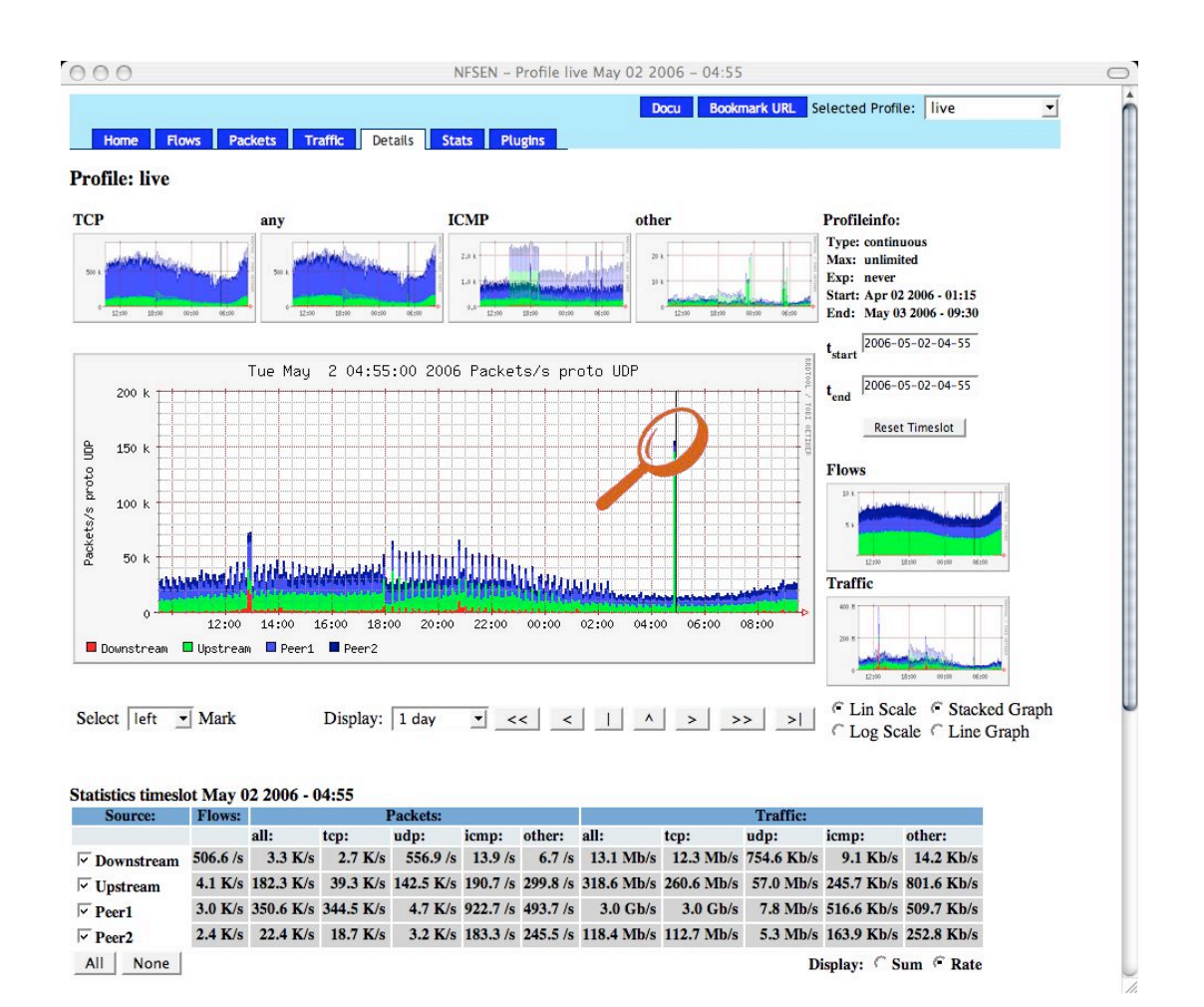

 $\frac{1}{\sqrt{2}}$  Peerl NFSEN - Profile live May 02 2006 - 04:55<br>3.0 K/s 350.6 K/s 344.5 K/s 4.7 K/s 922.7 /s 493.7 /s 3.0 Gb/s 3.0 Gb/s 7.8 Mb/s 516.6 Kb/s 509.7 Kb/s 2.4 K/s 22.4 K/s 18.7 K/s 3.2 K/s 183.3 /s 245.5 /s 118.4 Mb/s 112.7 Mb/s 5.3 Mb/s 163.9 Kb/s 252.8 Kb/s  $\overline{\vee}$  Peer2 All None Disolay: C Sum C Rate

#### **Netflow Processing**

 $r =$ 

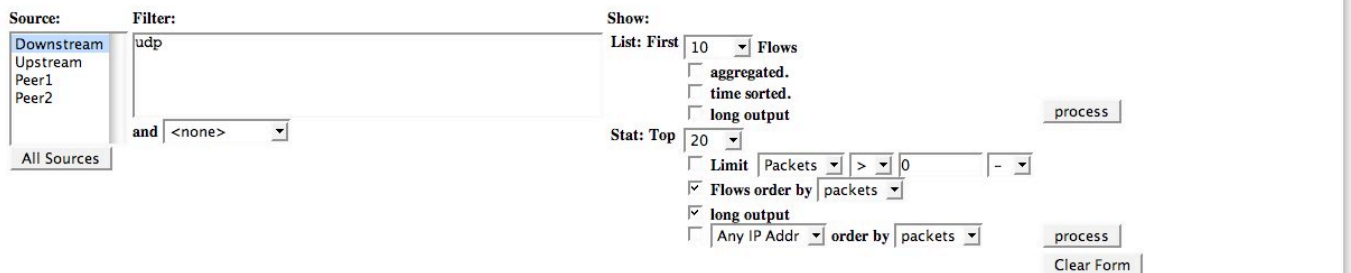

/usr/local/bin/nfdump -r /netflow2/nfsen-devel/profiles/live/Downstream/nfcapd.200605020455 -n 20 -s record/packets -o extended 'udp '

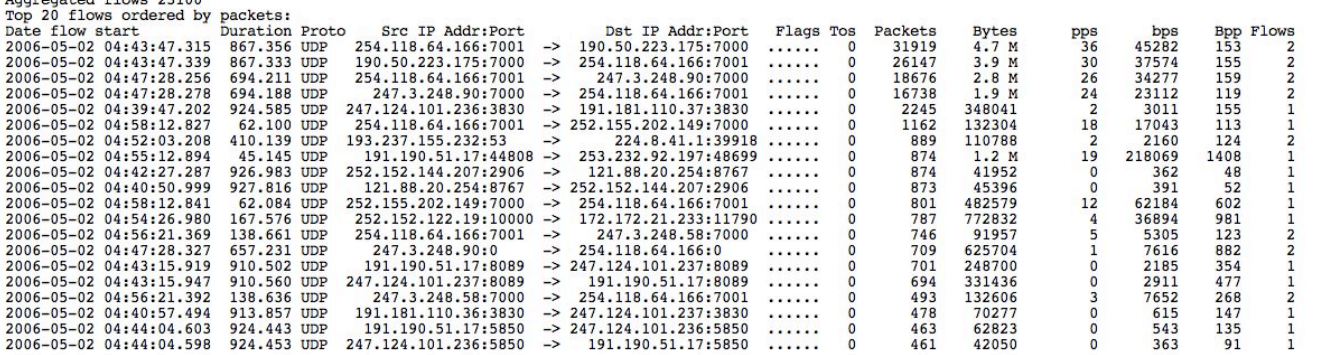

IP addresses anonymized<br>Time window: May 02 2006 04:39:43 - May 02 2006 04:59:59<br>Flows analysed: 151994 matched: 29565, Bytes read: 7431168<br>Sys: 0.064s flows/second: 2338765.0 Wall: 0.061s flows/second: 2474988.6

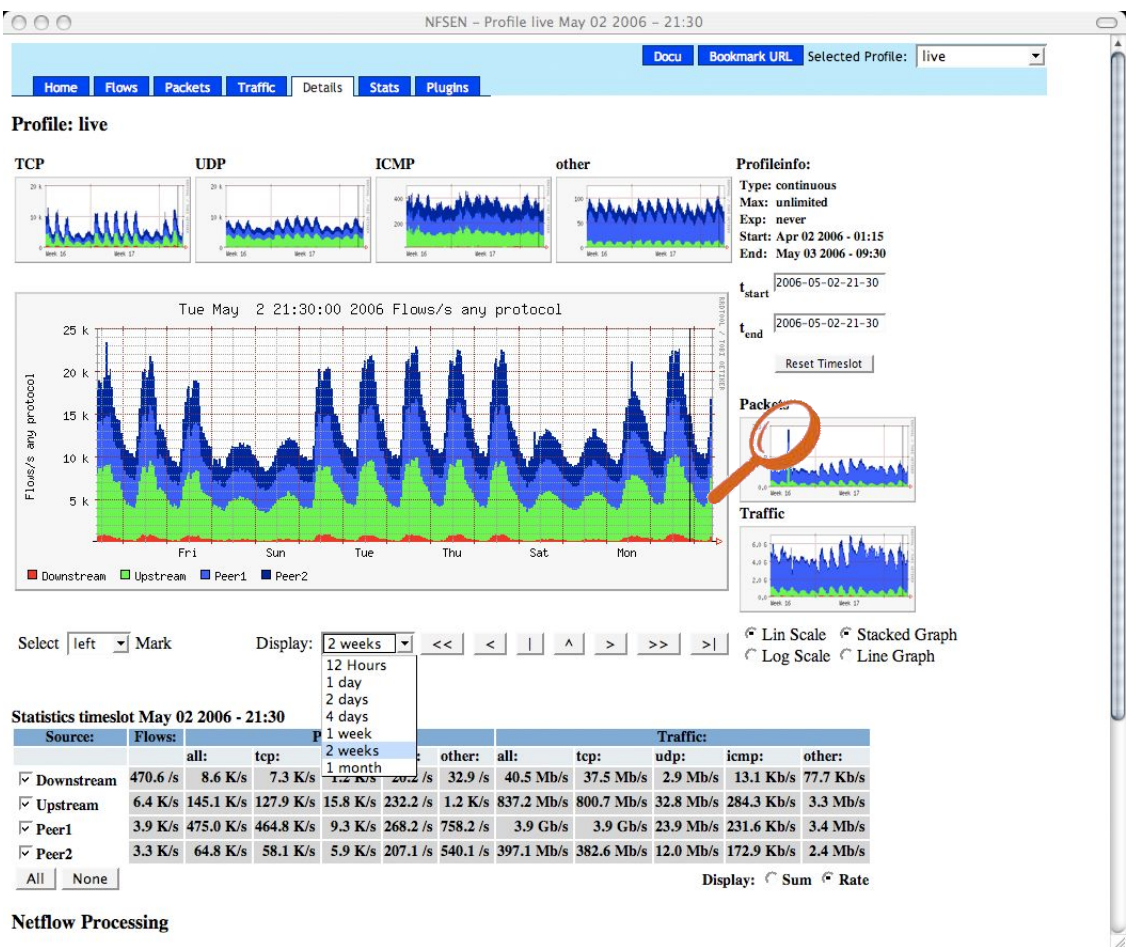

**Netflow Processing** 

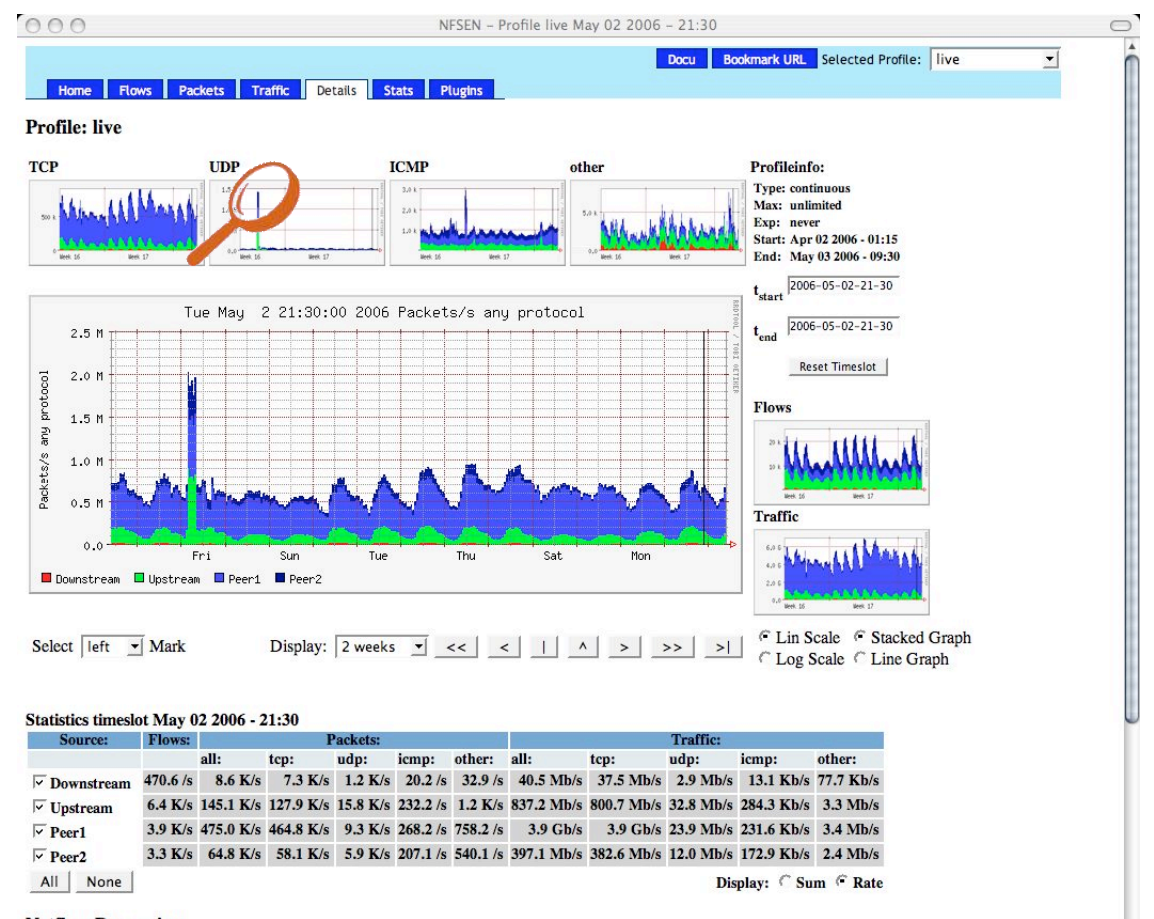

**Netflow Processing** 

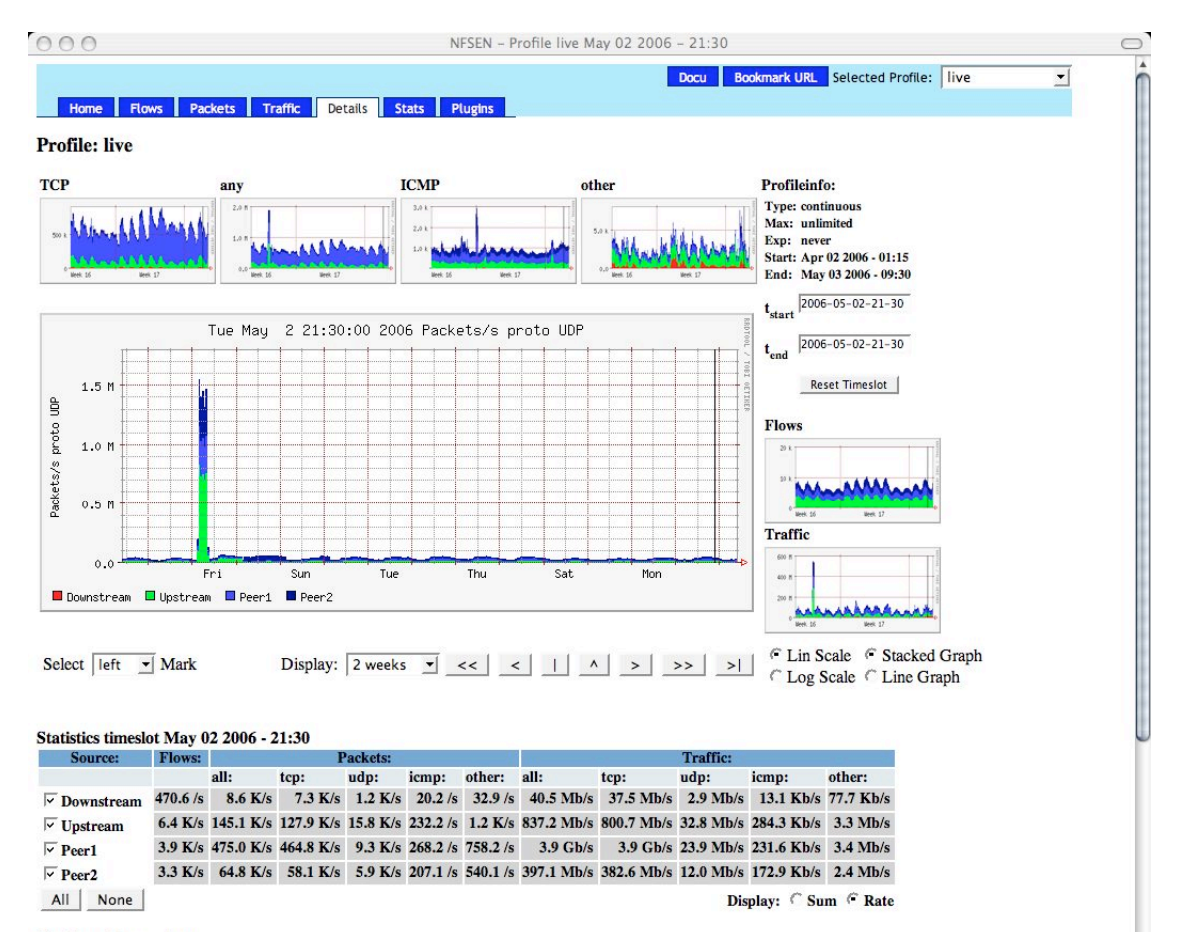

**Netflow Processing** 

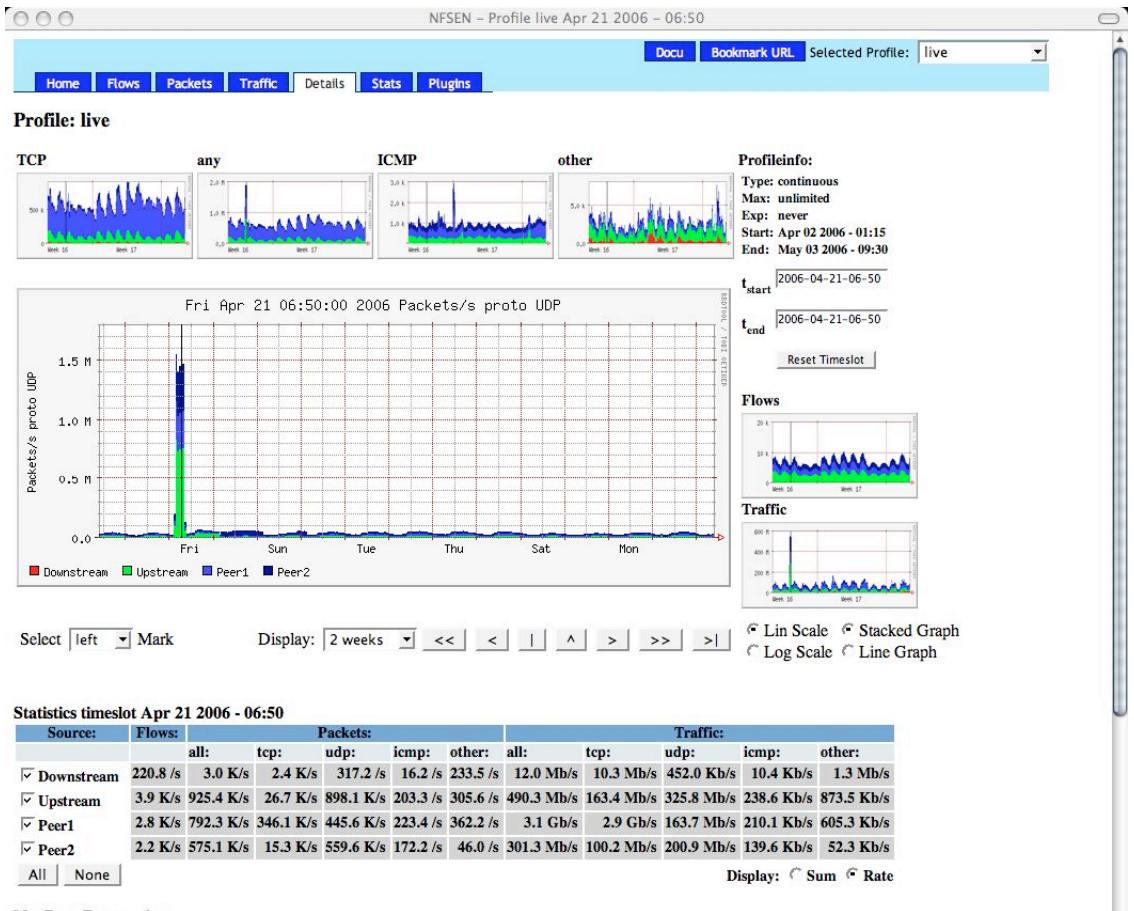

**Netflow Processing** 

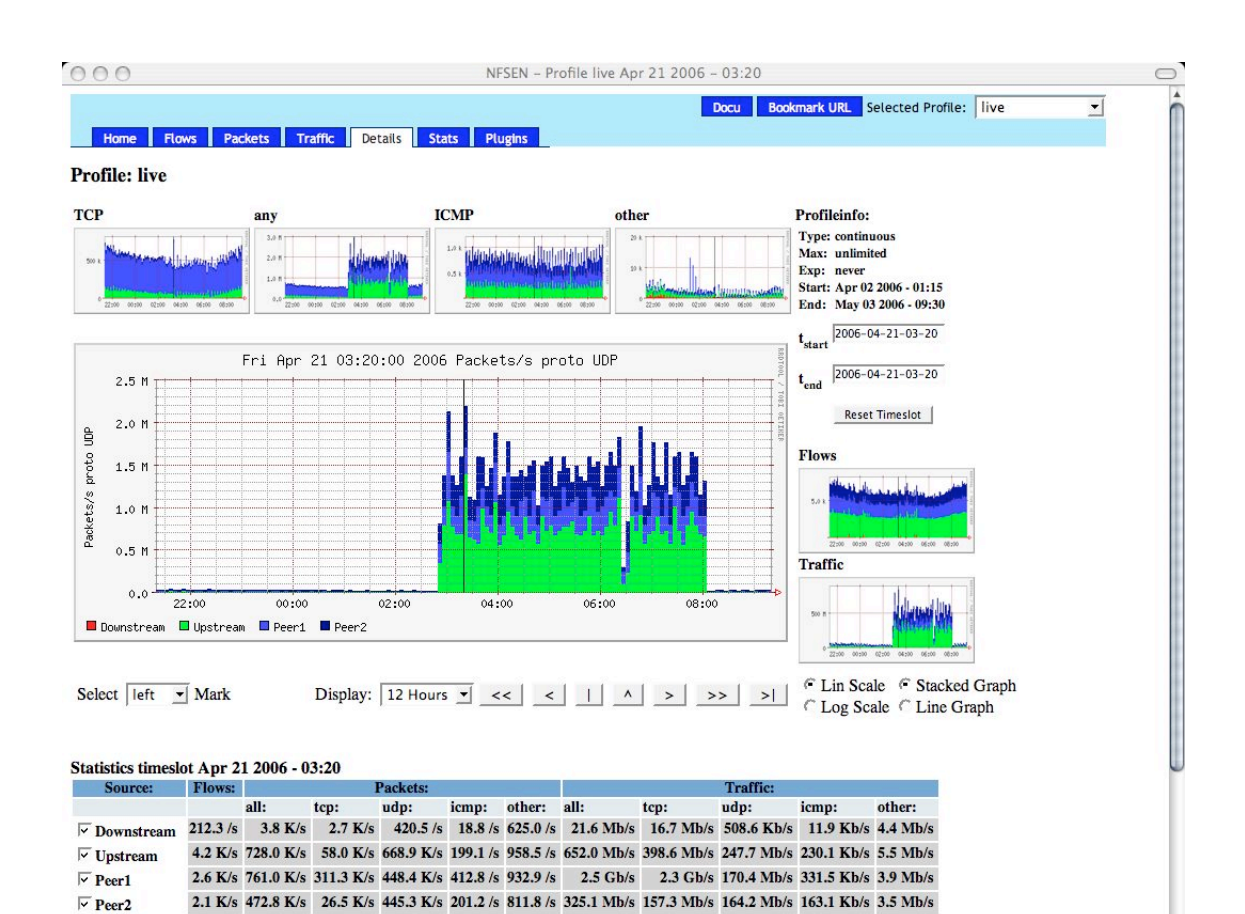

Display: C Sum C Rate

**Netflow Processing** 

All None

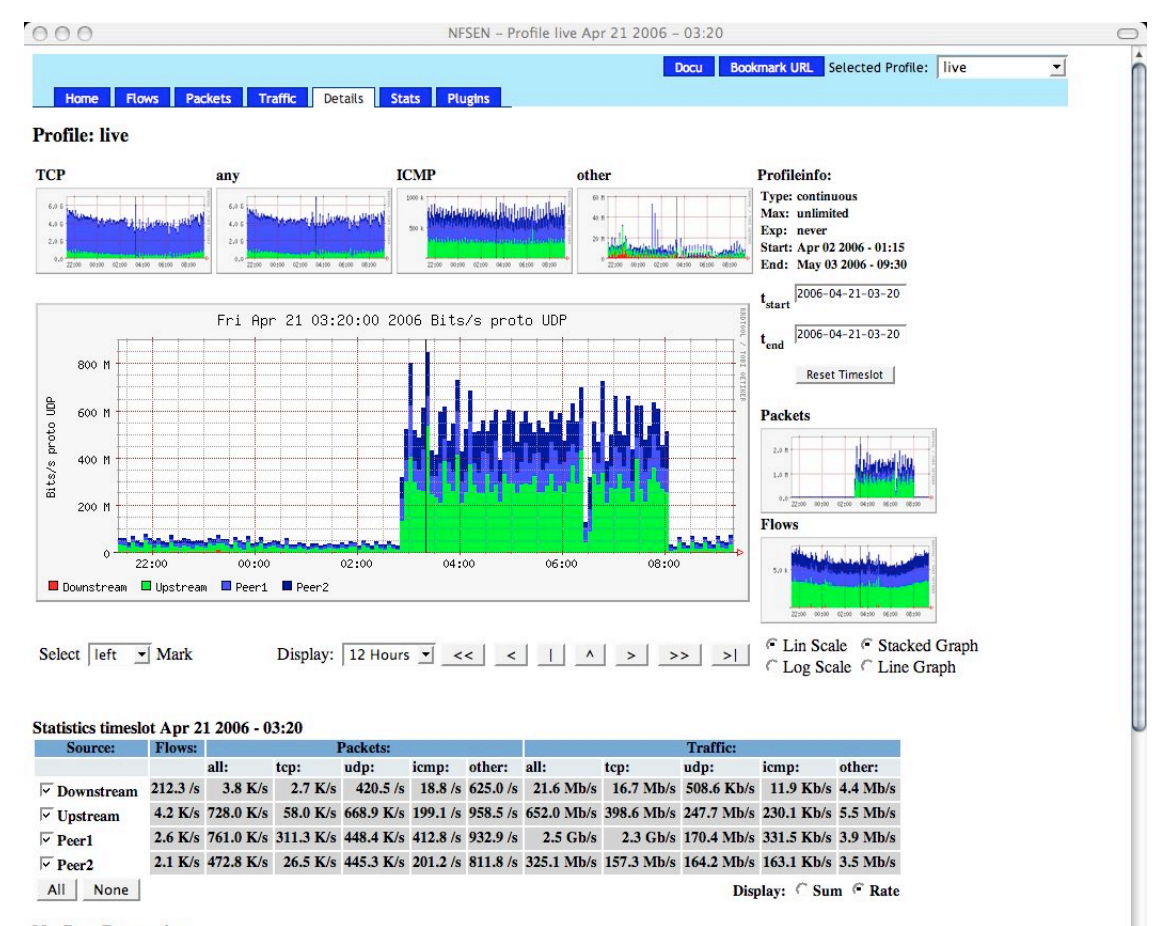

**Netflow Processing** 

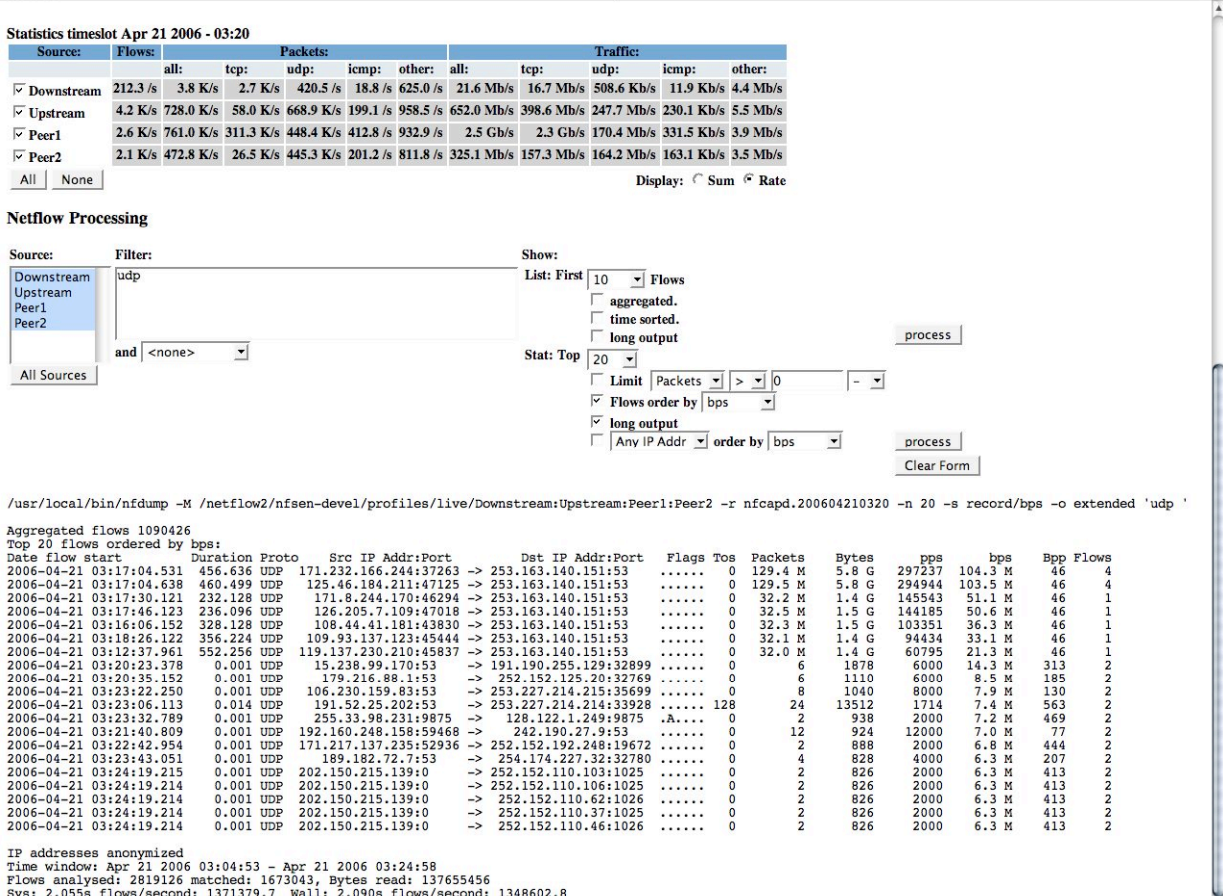

## The Swiss Education & Research Networ

#### **Profiles:**

- **A profile is a specific view on the netflow data with nfdump filters applied.**
- **The profile applies to the graphical as well as to the numerical view.**
- **Profiles can be created from data in the past. ( static )**
- **Profiles can be created from incoming data ( continuous )**
- **Any views or processing options are available.**

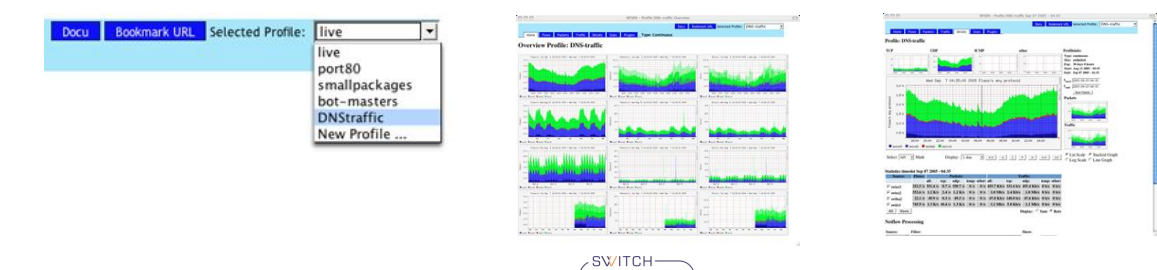

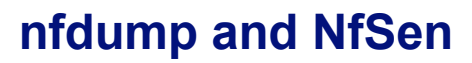

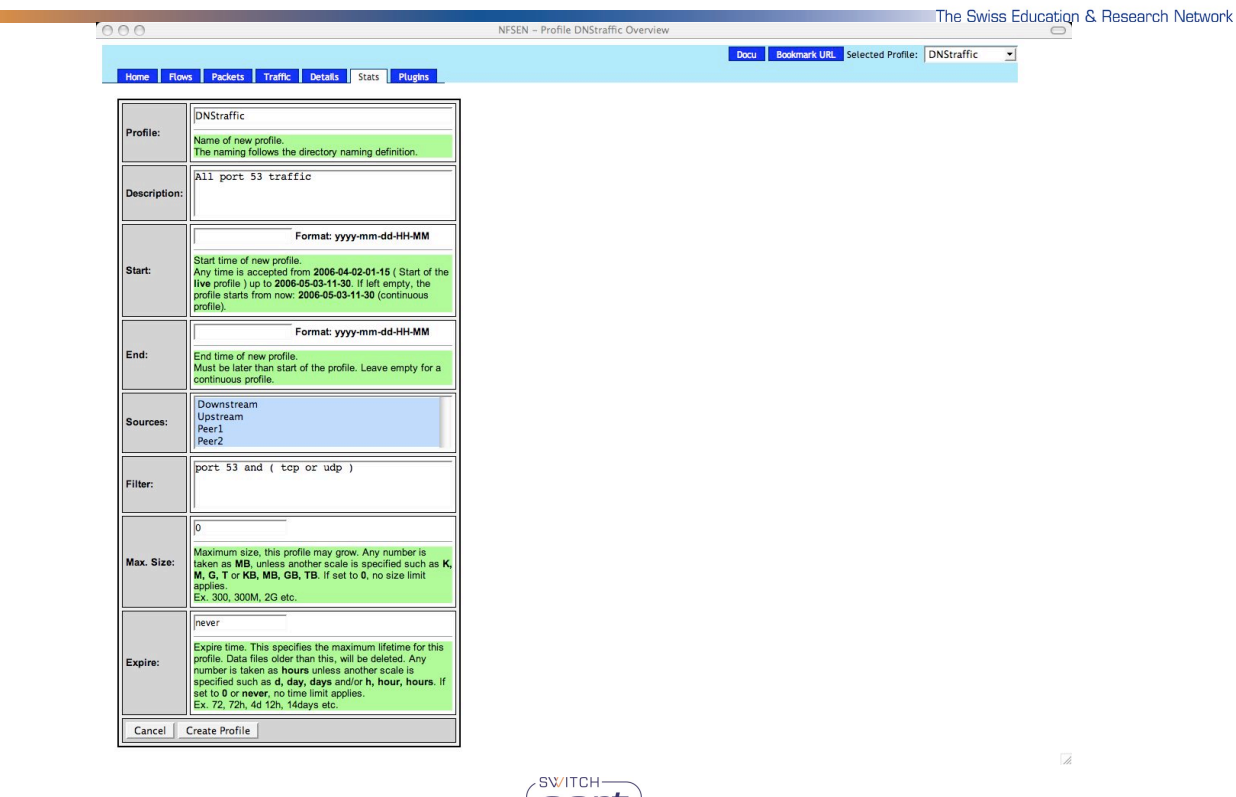

2006 © SWITCH 33

## **nfdump and NfSen**

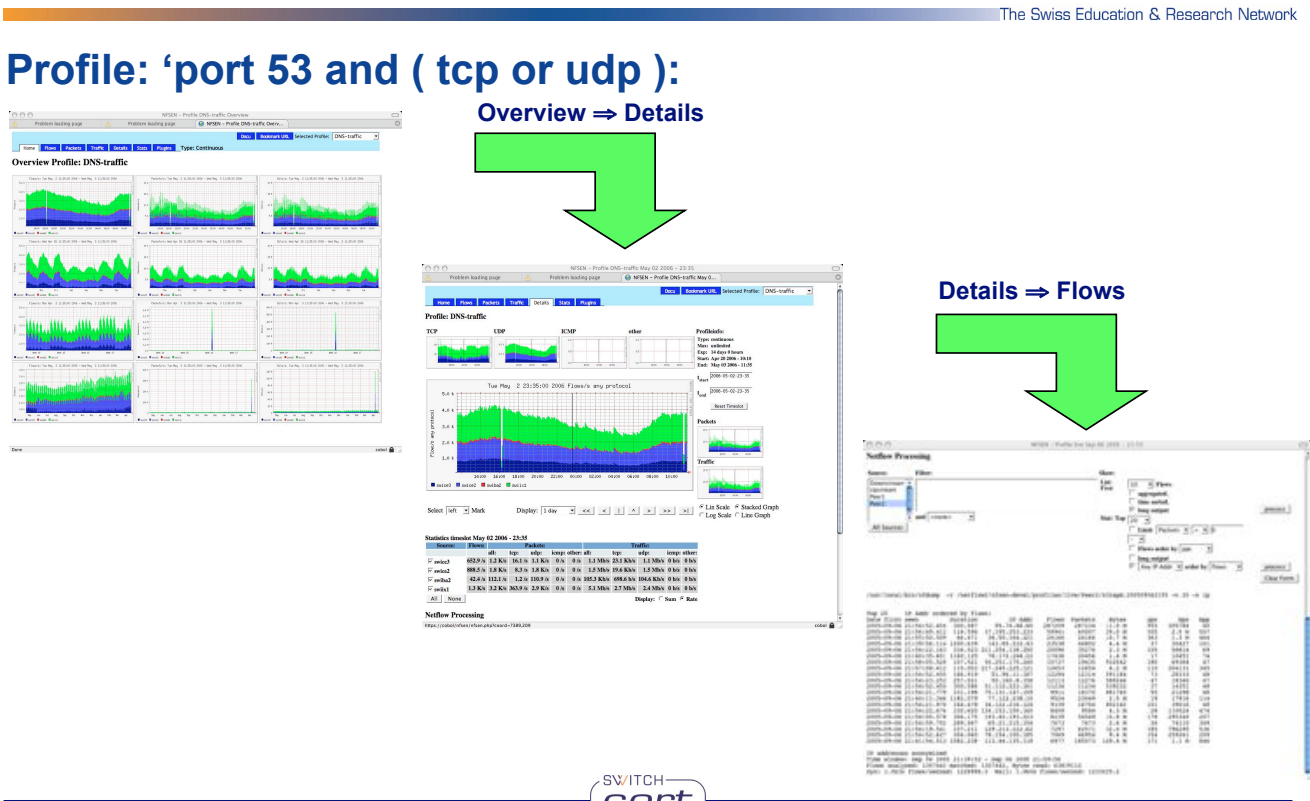

**SWITCH** 

SW

e Swiss Education & Research Netwo

The Swiss Education & Research Network

## **Example Profiles:**

### Filter: '( udp or tcp ) and port 53 Filter: 'bytes < 100'

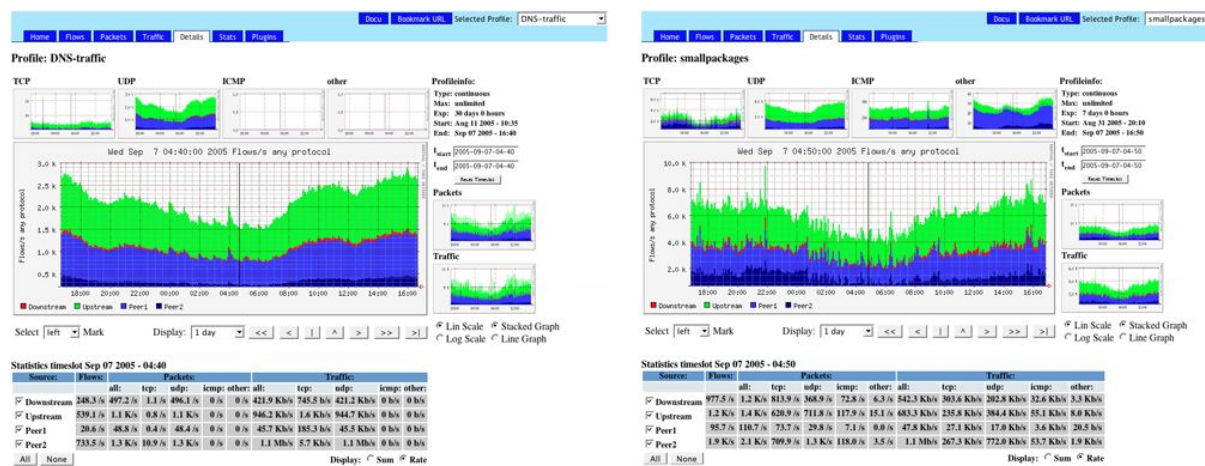

#### **Filters may be as complex as the the filter syntax of nfdump allows**. **Example:** '((src net 172.16/16 and src port > 1024) or dst host 192.168.16.17 and dst port 80) and packets > 1000 and pps > 150'

SWITCH

2006 © SWITCH 35

## **NfSen/NFDUMP**

## **SoberR:** 'tcp and dst port 587'

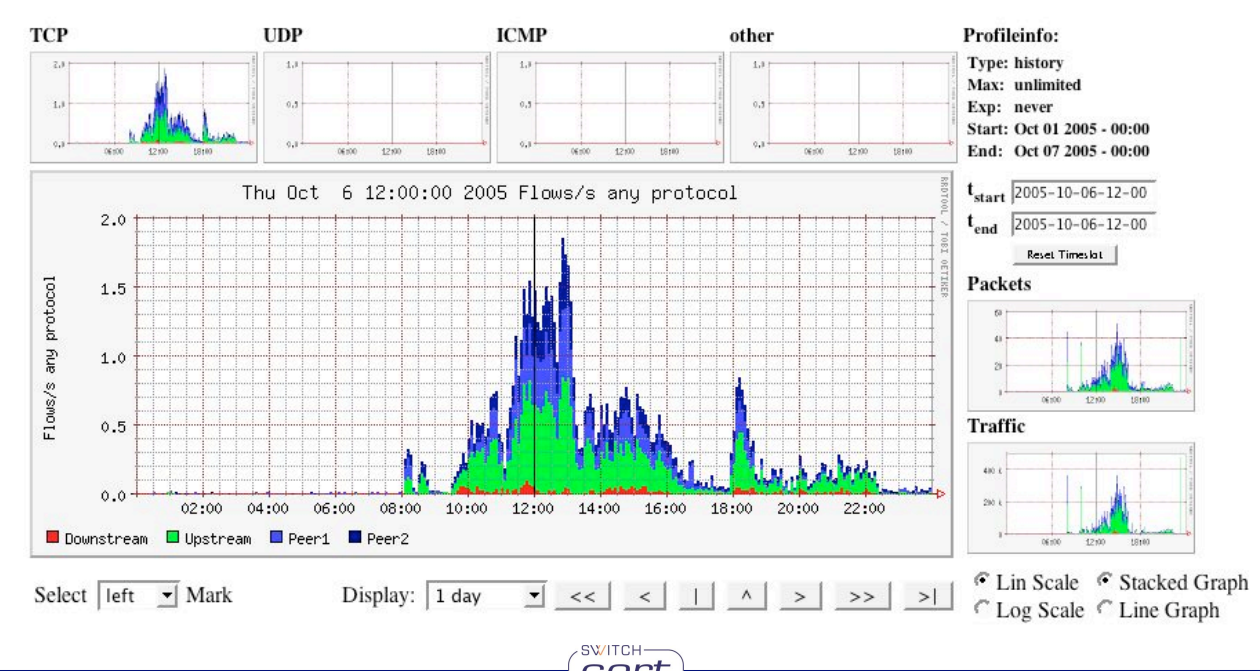

he Swies Education & Research Netwo

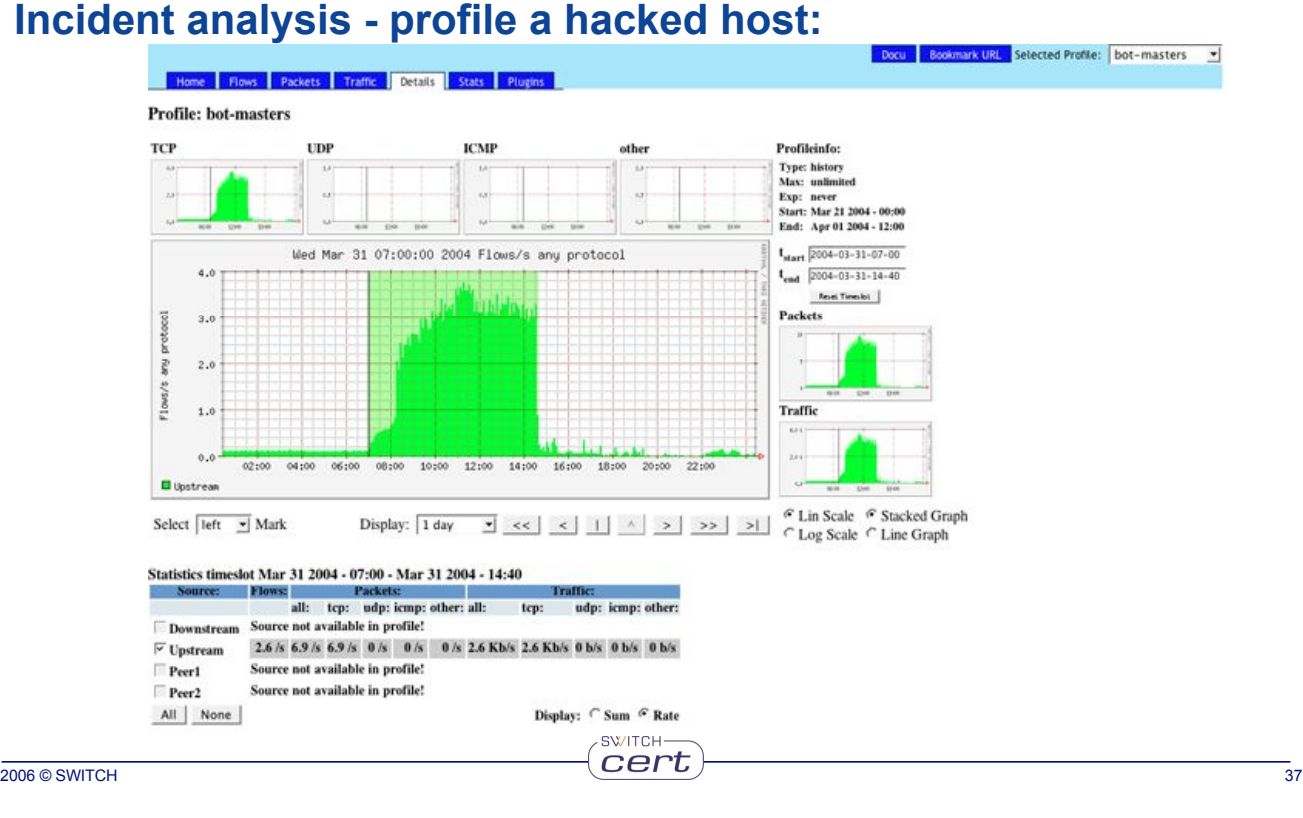

## **nfdump and NfSen**

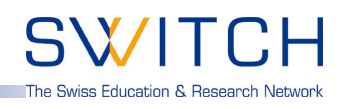

#### **Plugins - what for?**

- **Monitoring and alerting.**
- **Track for known botnet masters and send notifications.**
- **Track for possible scanners or DoS attacks, not necessarily visible in the graph.**
- **Port Tracking.**

#### **Backend Plugins are:**

- **Simple Perl modules hooked into the NfSen backend.**
- **Automatically called at regular 5 Min intervals.**

#### **Frontend Plugins are:**

- **Simple PHP modules hooked into NfSen frontend.**
- **Called by selecting the tab.**

Home Flows Packets Traffic Details Stats Plugins

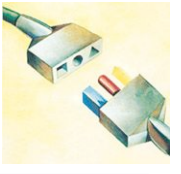

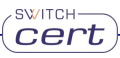

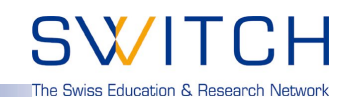

## **NfSen Plugins:**

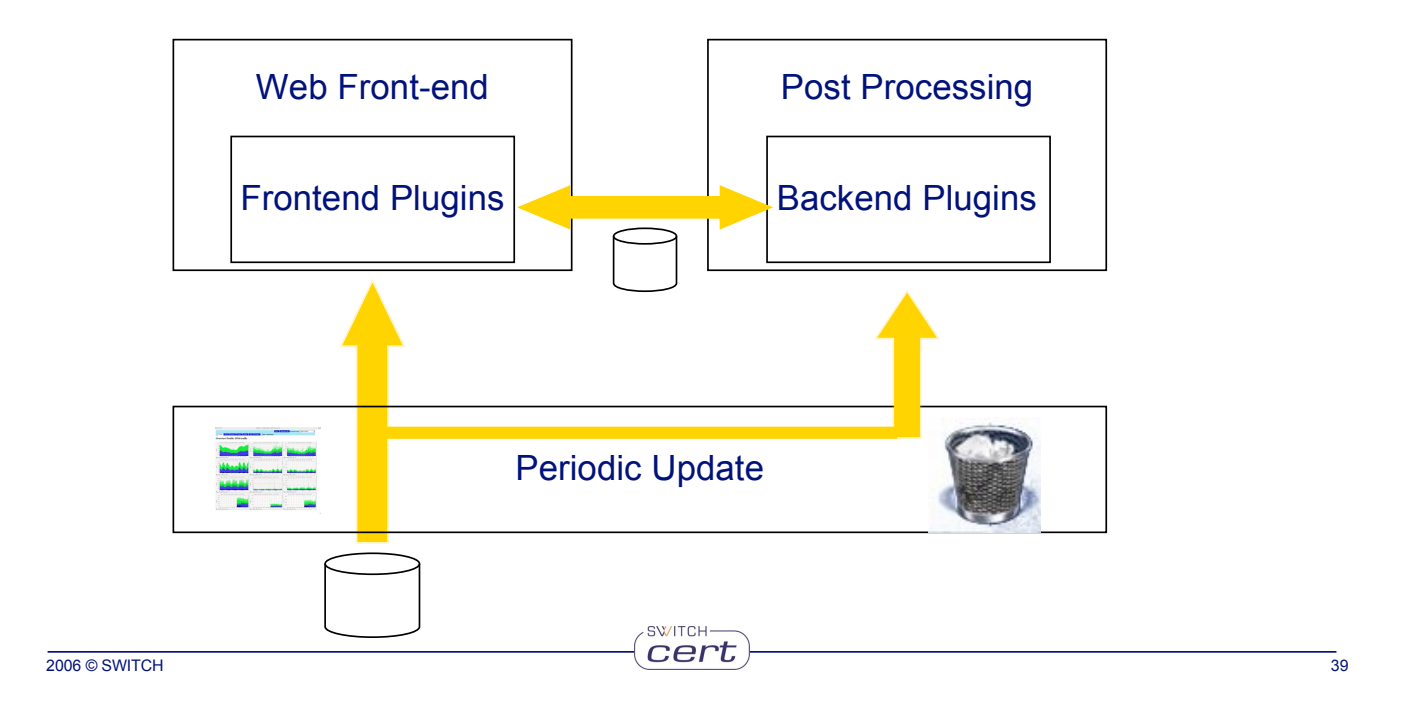

## **nfdump and NfSen**

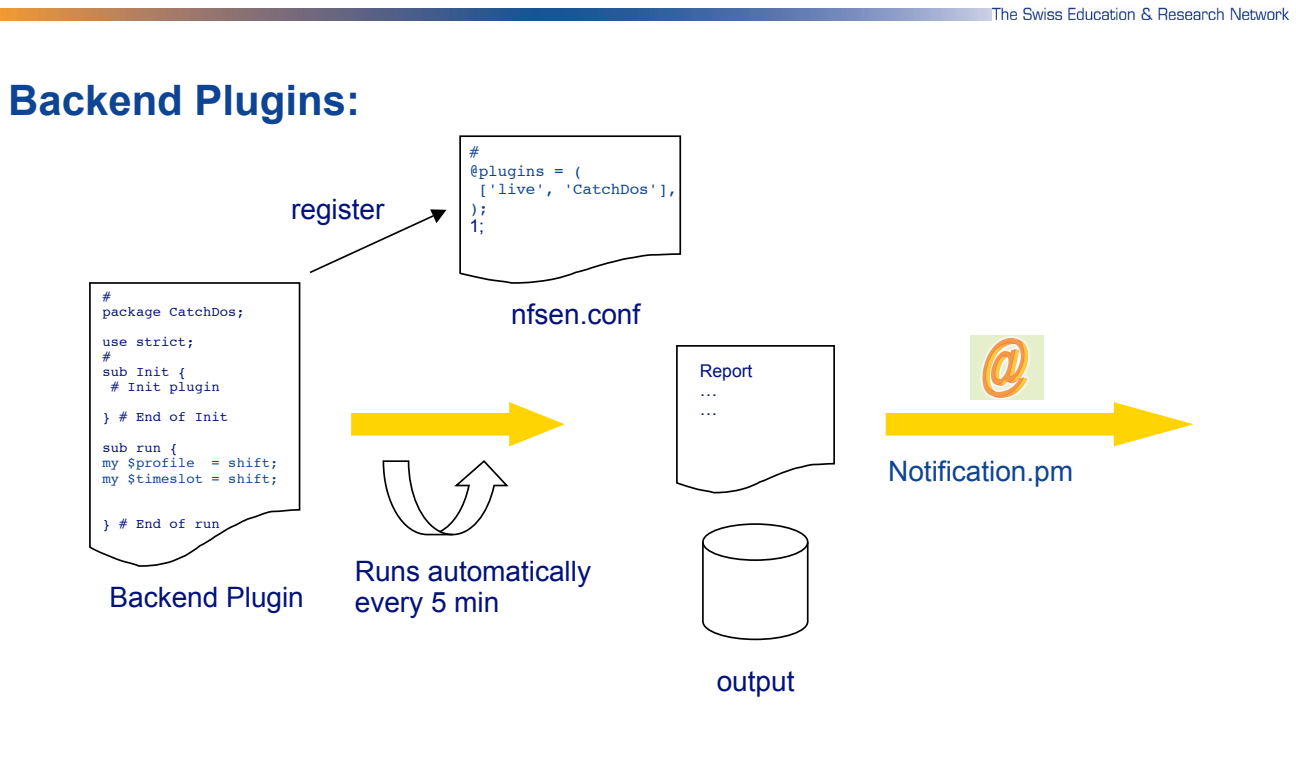

#### **Writing Backend Plugins:**

- **Select a plugin name: MyPlugin**
- **Create a Perl module named MyPlugin.pm**
- **Write your code.**
- **Try/debug your module offline using \$BINDIR/testPlugin: ./testPlugin -p MyPlugin -P live -t 200603140800**
- **Store the file MyPlugin.pm in the directory \$BACKEND\_PLUGINDIR ( e.g. /data/nfsen/plugins )**

SWITCH-

• **Register the plugin in nfsen.conf for the profiles in question:**

```
@plugins = ( # profile \# modul<br>\# [ \# demonlugin' 1.
     \# [ '*', \# demoplugin' ],<br>
[ 'live', 'MyPlugin'],
     [ 'live', 'MyPlugin'],
);
```
2006 © SWITCH 41

**nfdump and NfSen**

```
#!/usr/bin/perl
package MyPlugin;
use strict;
# Periodic function
 # input: profilename
           timeslot. Format yyyymmddHHMM e.g. 200503031200
 sub run {
     my $profile = shift;
my $timeslot = shift;
# Called at every cycle
     # Your code goes here
}
sub Init \ell# Do module init staff here
     # return 1 on success - module successfully loaded
     # return 0 on failure - module disabled
     r = 1}
sub BEGIN {
     # Standard BEGIN Perl function - See Perl documentation
     # Called on loading the module
}
sub END {
     # Standard END Perl function - See Perl documentation
     # Called on unloading the module
}
1;SWITCH-
2006 © SWITCH 42
```
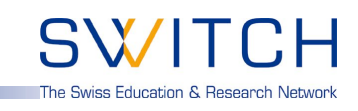

e Swiss Education & Research Network

**….**

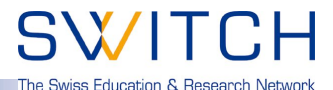

#### **Example Candidates for scanning activities:**

```
#
 #
 # Define a nice filter:
 # We like to see flows containing more than xxx packets
 my $limit = 6000;
 my $nf filter = 'duration < 3500 and packets < 3 and bpp < 100 and src as 559';
 # Periodic function
 # input: profilename
 # timeslot. Format yyyymmddHHMM e.g. 200503031200
 sub run {
    my $profile = shift;
    my $timeslot = shift;
    syslog('debug', "CatchScanners run: Profile: $profile, Time: $timeslot");
    my %profileinfo = NfSen::ReadProfile($profile);
    my $netflow_sources = $profileinfo{'sourcelist'};
    #
    # process all sources of this profile at once
    my @output = `$nfdump -M $PROFILEDATADIR/$profile/$netflow_sources -r nfcapd.$timeslot -a -A srcip,dstport -l $limit -f $nf_filter`;
    #
    # Process the output and notify the duty team
 …
                                                    SWITCH-
(IP addresses anonymised)<br>2006 © SWITCH
2006 © SWITCH 43
```
## **nfdump and NfSen**

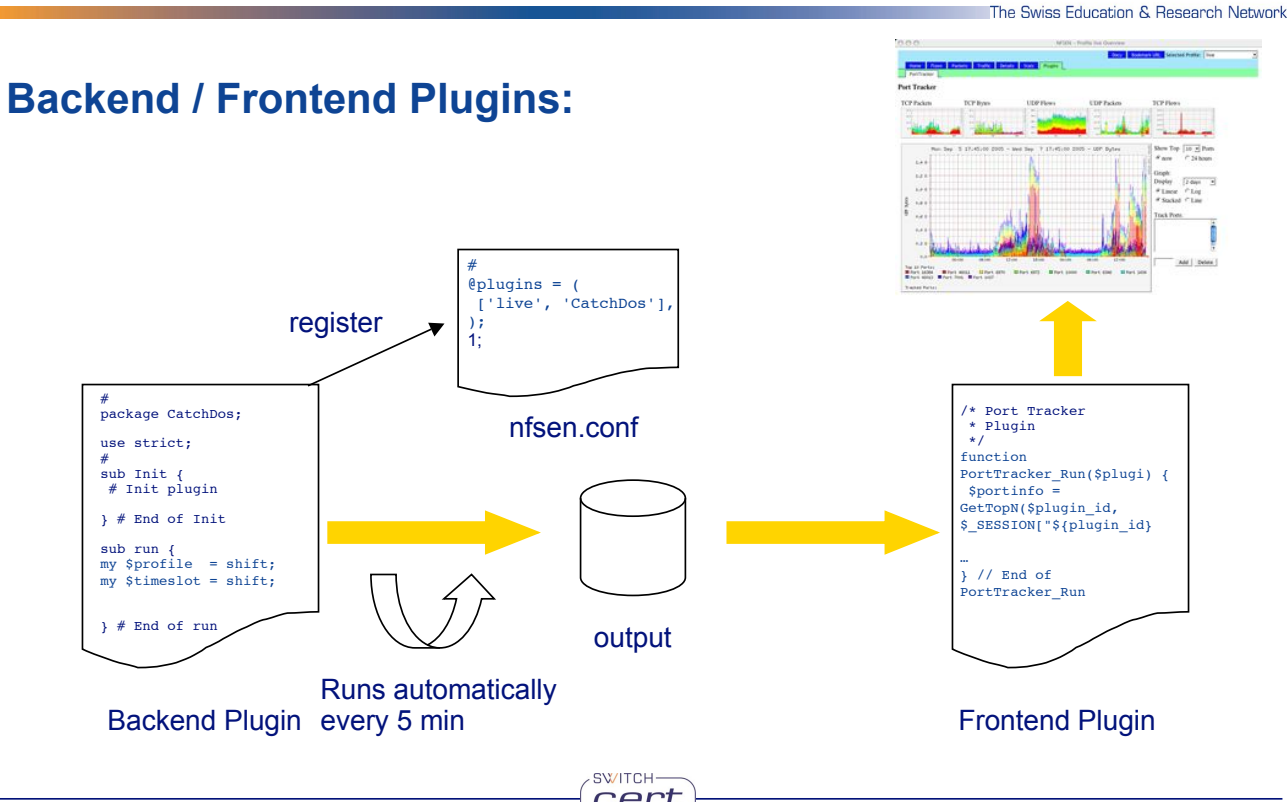

#### **Writing Frontend Plugins:**

- **Write the Backend plugin: MyPlugin**
- **Create a PHP module named MyPlugin.php**
- **Write your code.**
	- **Must have 2 well defined functions: function <plugin\_name>\_ParseInput( \$plugin\_id ) function <plugin\_name>\_Run( \$plugin\_id )**
	- **Have each a unique plugin ID: \$plugin\_id**
	- **Run at any time the user selects the plugin.**
	- **Profile read only information available in \$\_SESSION['profileinfo'] example: \$\_SESSION['profileinfo']['name']**
- **Store the file MyPlugin.php in the directory \$FRONTEND\_PLUGINDIR ( e.g. /var/www/htdocs/nfsen/plugins )**
- **Reload nfsen-run backgroud process: \$BINDIR/nfsen reload**
- **Check correct load of module in syslog file.**

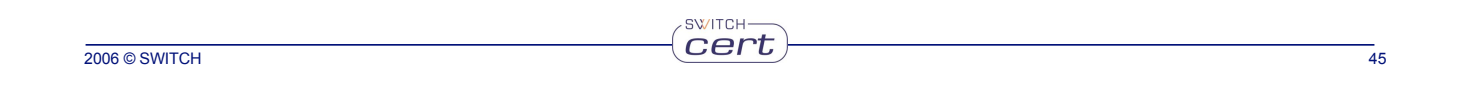

## **nfdump and NfSen**

```
\langle?
/*
* MyPlugin plugin
 */
// Required functions
/*
* This function is called prior to any output to the web browser and is intended
  * for the plugin to parse possible form data. This function is called only, if this
* plugin is selected in the plugins tab
*/
function MyPlugin ParseInput( $plugin id ) {
     if ( isset($_POST["${plugin_id}_variable"]) ) {
     } else {
            $_SESSION['warning'] = "Warning …";
$_SESSION['error'] = "Error …";
     }
} // End of MyPlugin_ParseInput
/*
  * This function is called after the header with the navigation bar have been sent to the<br>* browser. It's now up to this function what to display.<br>* This function is called only, if this plugin is selected in the plugins ta
*/
function MyPlugin_Run( $plugin_id ) {
     $_SESSION["${plugin_id}_variable"] = …
} // End of MyPlugin_Run
?>
```
e Swiss Education & Research No

he Swiss Education & Research Networ

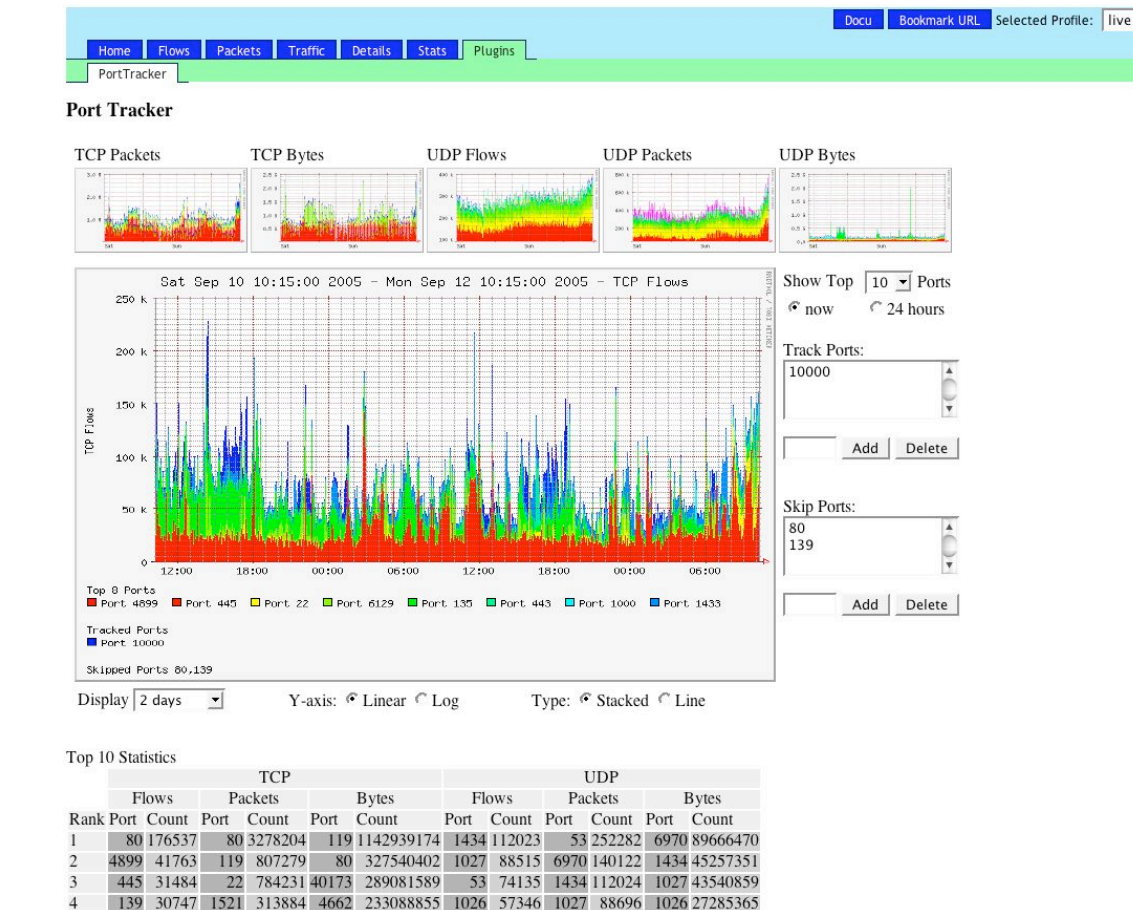

 $5<sup>7</sup>$ 

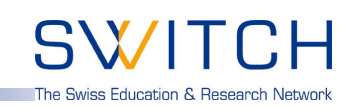

#### **Planned Plugin: Host behaviour based worm detection:**

22 26020 4662 276854 22 223138454 123 17664 1026 57501 0 23636673

Result of a PhD network security research work in the context of the DDoSVax project at **Swiss Federal Institute of Technology Zurich**: http://www.tik.ee.ethz.ch/~ddosvax/

#### *Idea: Infected hosts show a different behaviour and can be put into different classes:*

#### **"Traffic" class:** Worm infected hosts tend to send considerably more traffic than they receive.

#### **"Responder" class:**

If many more hosts start to answer requests, they probably are victims of a worm.

#### **"Connector" class:**

Worm infected hosts typically open many connections.

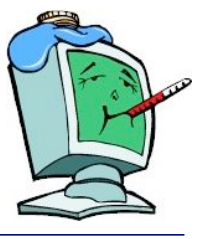

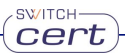

## **DDoS Vax : Host behaviour based worm detection:**

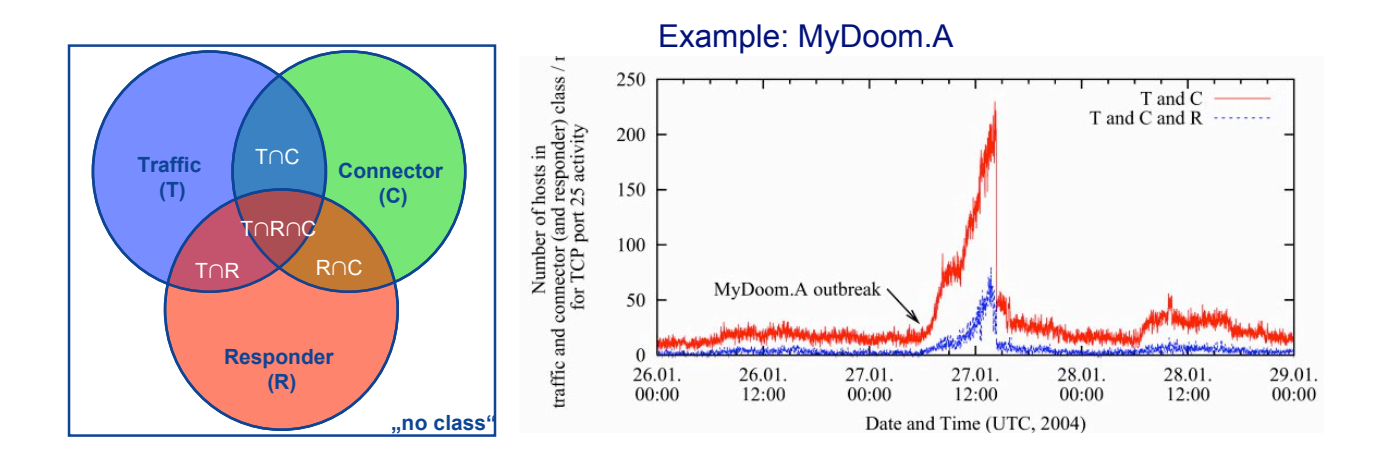

Most interesing for worm detection are cardinalities of class combinations.

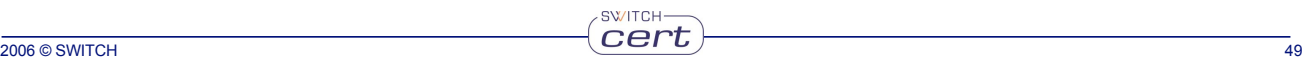

## **nfdump and NfSen**

**Figures @ SWITCH:**

- **Server: 2 x 3GHz 2GB Ram. Debian Linux Kernel 2.6.10**
- **3TB ( 2TB + 1TB ) AXUS Disk Raid**
- **XFS file system.**
- **Gigabit Ethernet interfaces.**
- **5min workload avg. ca. 5%.**
- **25GB Netflow data / day.**
- **About 41 days of netflow data available.**

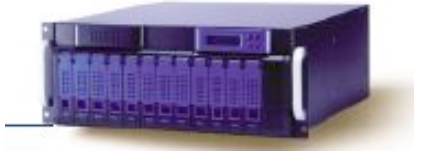

The Swiss Education & Research Networ

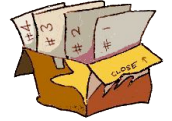

**Next Steps - Todo list - a lot of work: NfSen:**

- **more plugins ..**
- **Improved profiles.**
- **Improved interface.**
- **…**

#### **nfdump:**

• **Related filters: 'Worm Footprint Tracking' first { dst ip <A> dst port <sup>445</sup> bytes <sup>&</sup>gt; <sup>600</sup> } then { src ip <A> and dst ip 172.16.17.18 and dst port 80 }**

**SWITCH** 

- **Include more v9/sflow data in capture files.**
- **Realtime flow processing.**
- **Nesting direcoriy levels for data organisation**
- **…**

2006 © SWITCH 51 2006 COULD SERVER TO SAFETY THE STATE STATE STATE STATE STATE STATE STATE STATE STATE STATE S

## **nfdump and NfSen**

#### **Summary:**

- **Powerful and flexible tools for all sort of netflow tasks.**
	- **Network monitoring.**
	- **Incident Handling.**
	- **All sort of tracking …**
- **Open Source under BSD License.**
- **Cmd line tool: nfdump**
	- **Written in C. Runs on most \*nix. Tested on Linux Kernel 2.4.\* and 2.6.\*, FreeBSD, OpenBSD, Solaris.**
	- **Available at http://nfdump.sourceforge.net**
- **Web based frontend: NfSen**
	- **Written in PHP and Perl.**
	- **Extendable using plugins.**
	- **Available at http://nfsen.sourceforge.net**

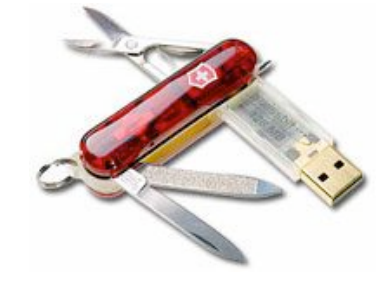

Swiss Education & Research Networ

The Swiss Education & Research Network

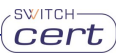

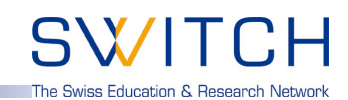

 $\frac{1}{53}$ 

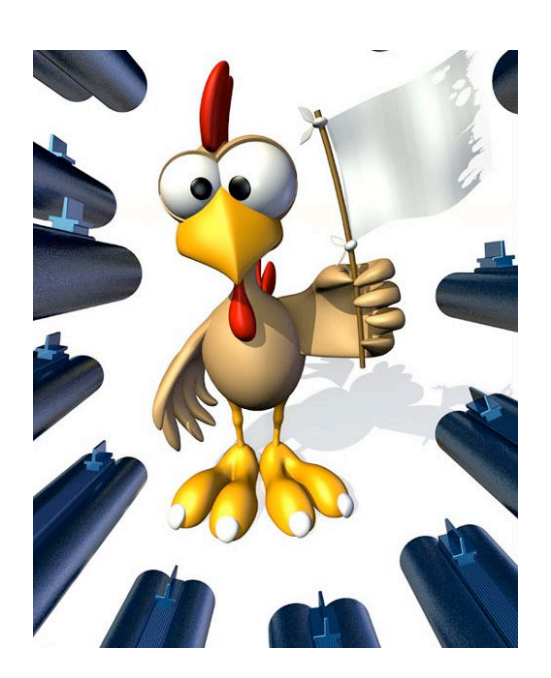

SWITCH<sup>-</sup>

## Thank you for your attention. **Any Questions?**

2006 © SWITCH